# **Semi-Automated SVG Programming via Direct Manipulation**

**Brian Hempel** and Ravi Chugh

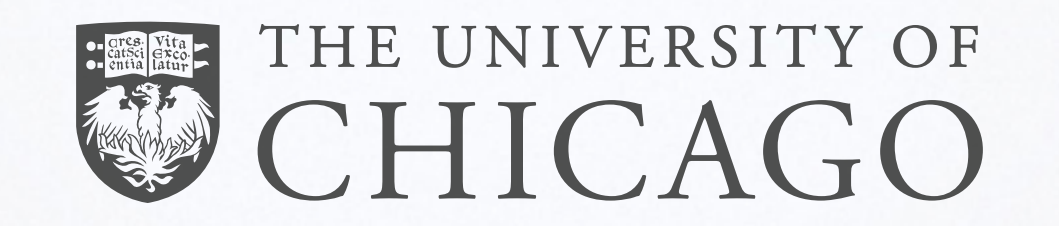

#### Direct Manipulation

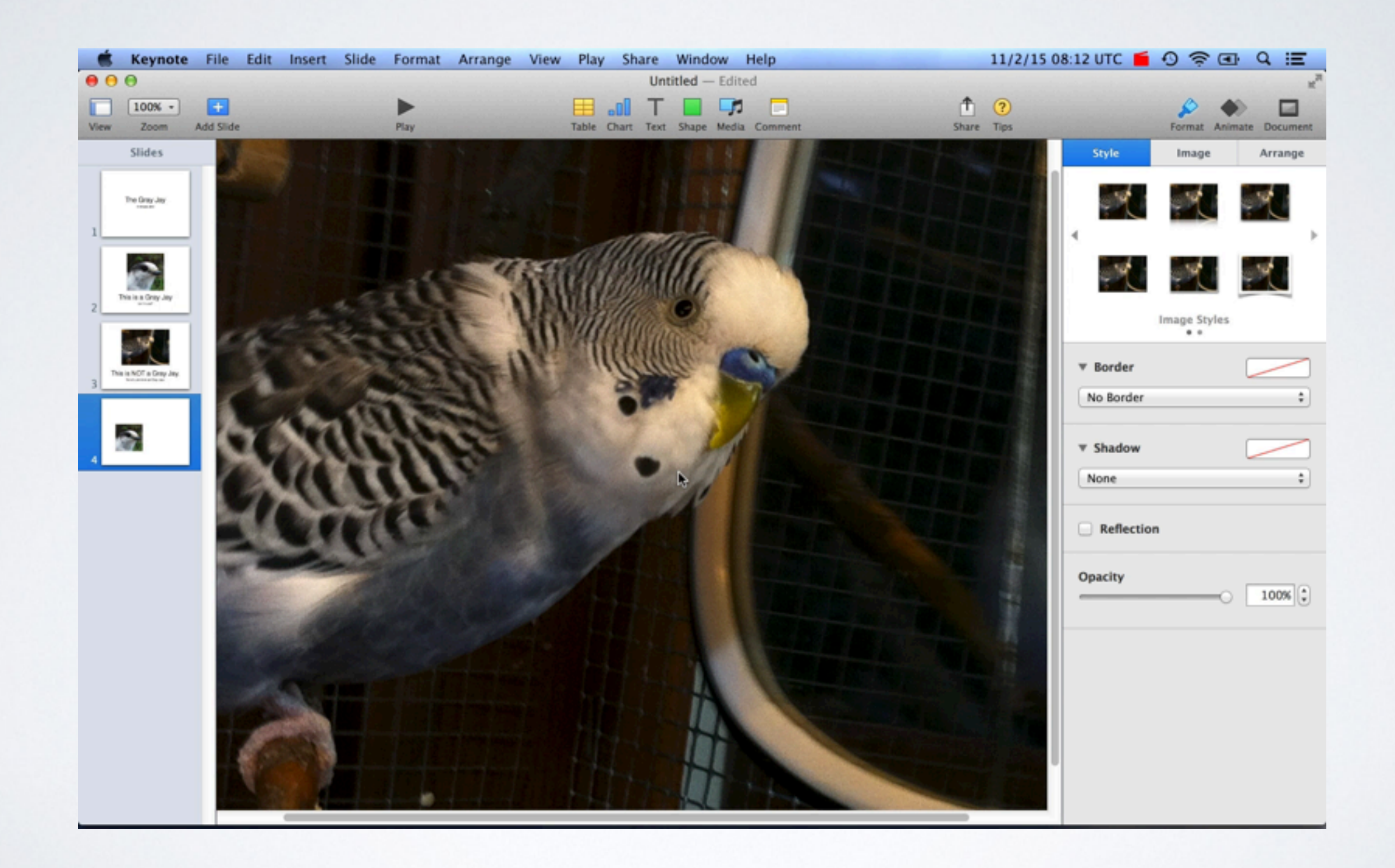

#### Direct Manipulation

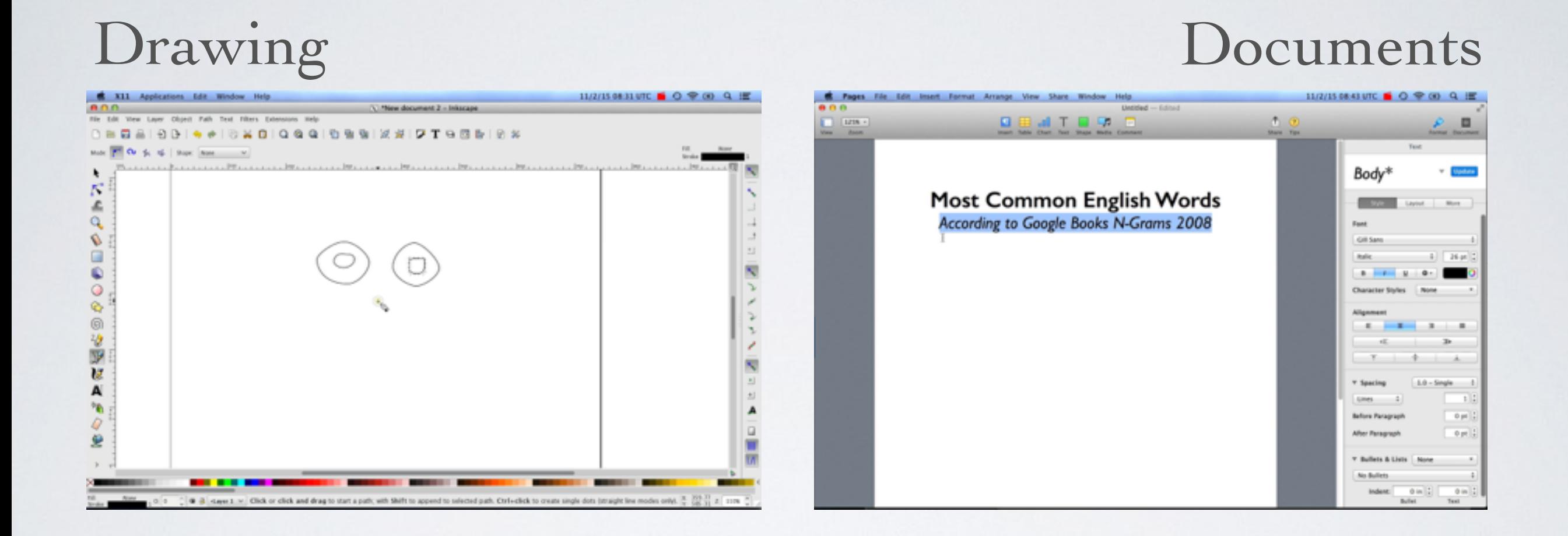

#### And so many more…

### But not for one application…

#### Programming

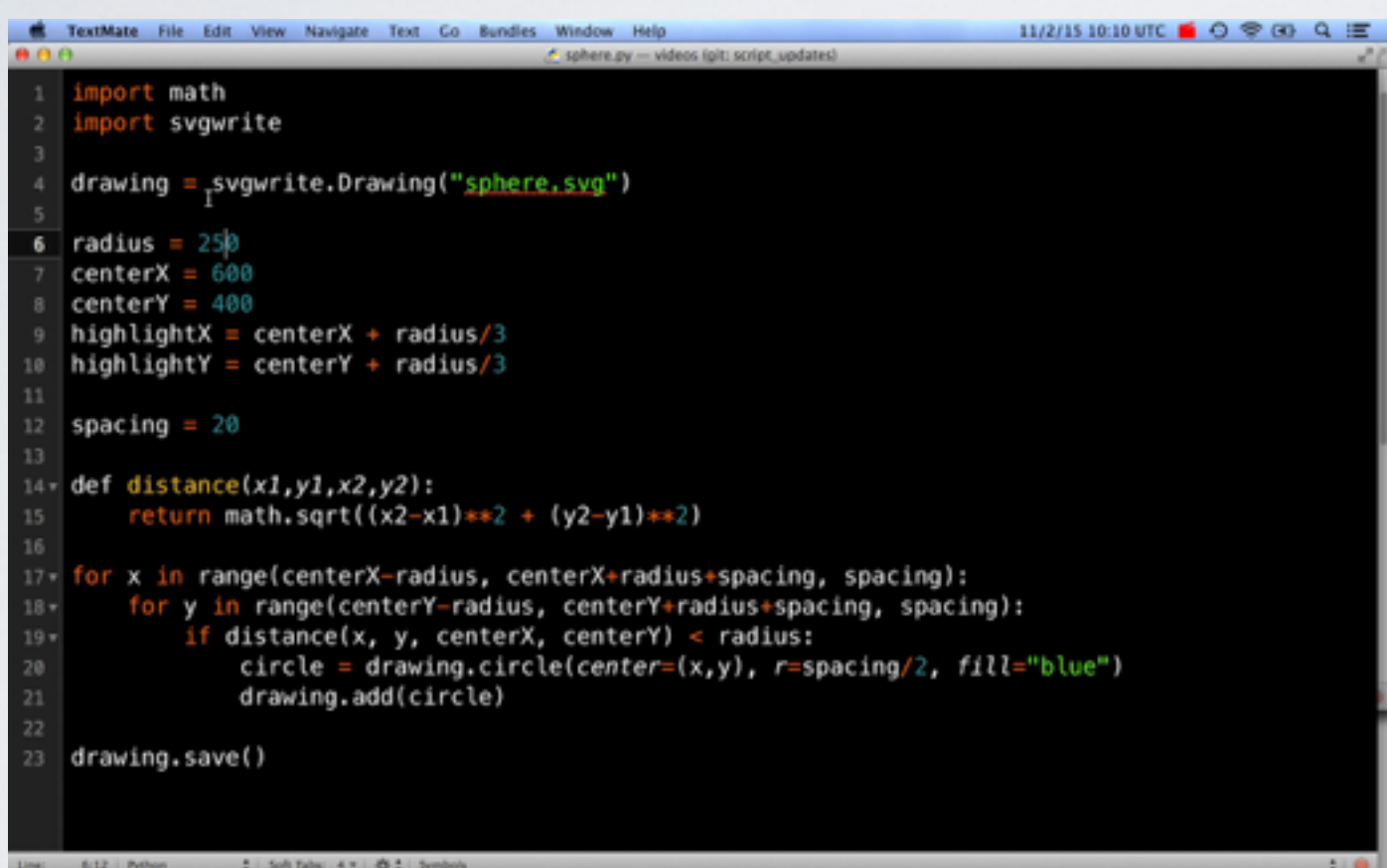

#### Programming

```
R TextMate File Edit View Navigate Text Co Bundles Window Help
                                                                               11/2/15 10:10 UTC \blacksquare \bigcirc \otimes \bigcirc \bigcirc \bigcirc \blacksquareAASphere.py - videos (pit) script_updates)
    import math<br>import svgwrite
    drawing = svgwrite.Drawing("sphere.svg")
 6 radius = 250centerX = 600centerY = 400highlightX = centerX + radius/3
    highlightY = centerY + radius/3
 11
    spacing = 2014 def distance(x1,y1,x2,y2):
         return math.sqrt((x2-x1)**2 + (y2-y1)**2)
 17 for x in range(centerX-radius, centerX+radius+spacing, spacing):
         for y in range(centerY-radius, centerY+radius+spacing, spacing):
18 +if distance(x, y, centerX, centerY) < radius:
                 circle = drawing.circle(center=(x,y), r=spacing/2, fill="blue")
 20
                  drawing.add(circle)
 21
    drawing.save()
```
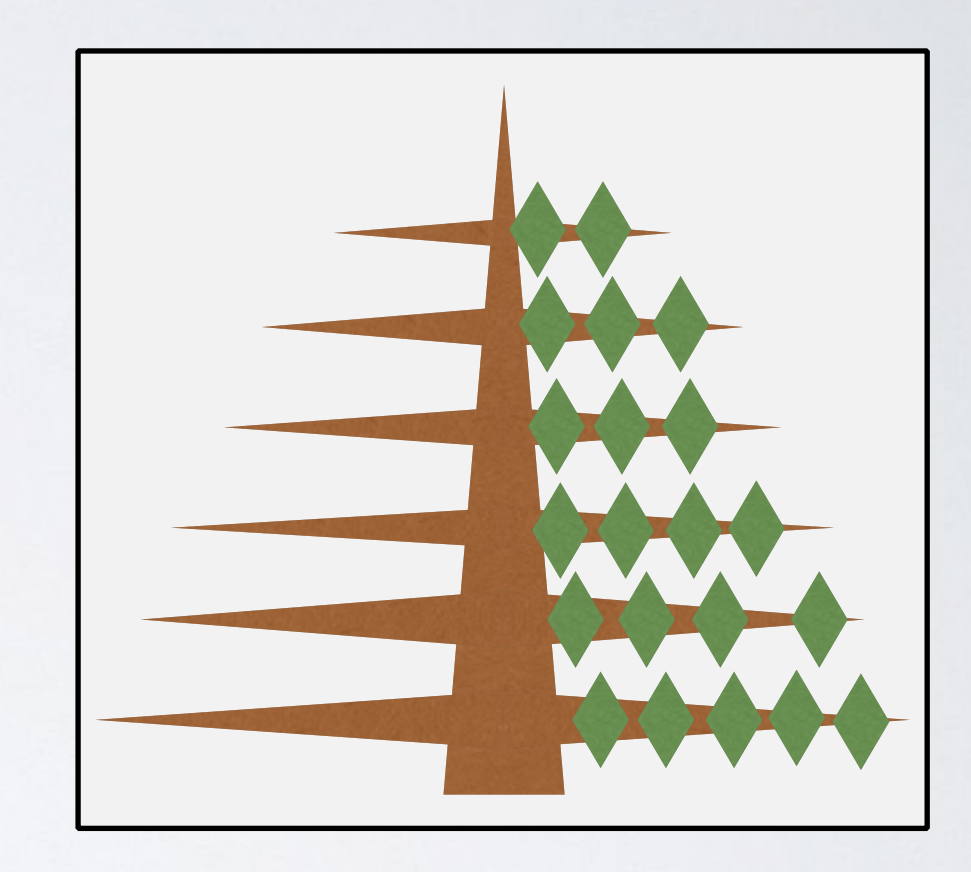

#### Programming

```
R TextMate File Edit View Navigate Text Co Bundles Window Help
                                                                                    11/2/15 10:10 UTC \blacksquare \bigcirc \otimes \bigcirc \bigcirc \bigcirc \bigcirc0.00Sphere.py - videos (pit) script_updates)
     import math<br>import svgwrite
    drawing = svgwrite.Drawing("sphere.svg")
 6 radius = 250centerX = 600centerY = 400highlightX = centerX + radius/3
    highlightY = centerY + radius/3
 11
    spacing = 2012
 14 def distance(x1,y1,x2,y2):
         return math.sqrt((x2-x1)**2 + (y2-y1)**2)
 17 for x in range(centerX-radius, centerX+radius+spacing, spacing):
         for y in range(centerY-radius, centerY+radius+spacing, spacing):
 18 -if distance(x, y, centerX, centerY) < radius:
                   circle = drawing.circle(center=(x,y), r=spacing/2, fill="blue")
 20
                   drawing.add(circle)
 21
 22
    drawing.save()
 Line: 6:12 Python - 1 Solt Tabs: 4 = 卷1 Symbols
```
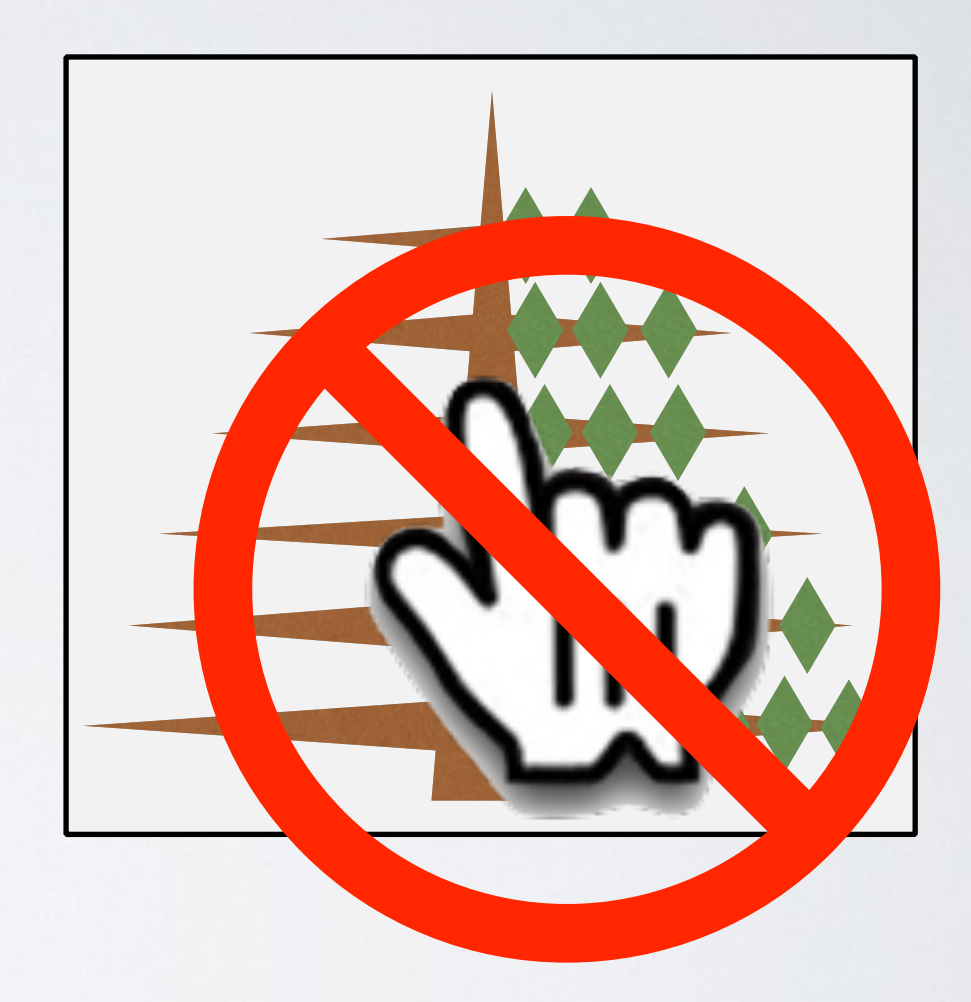

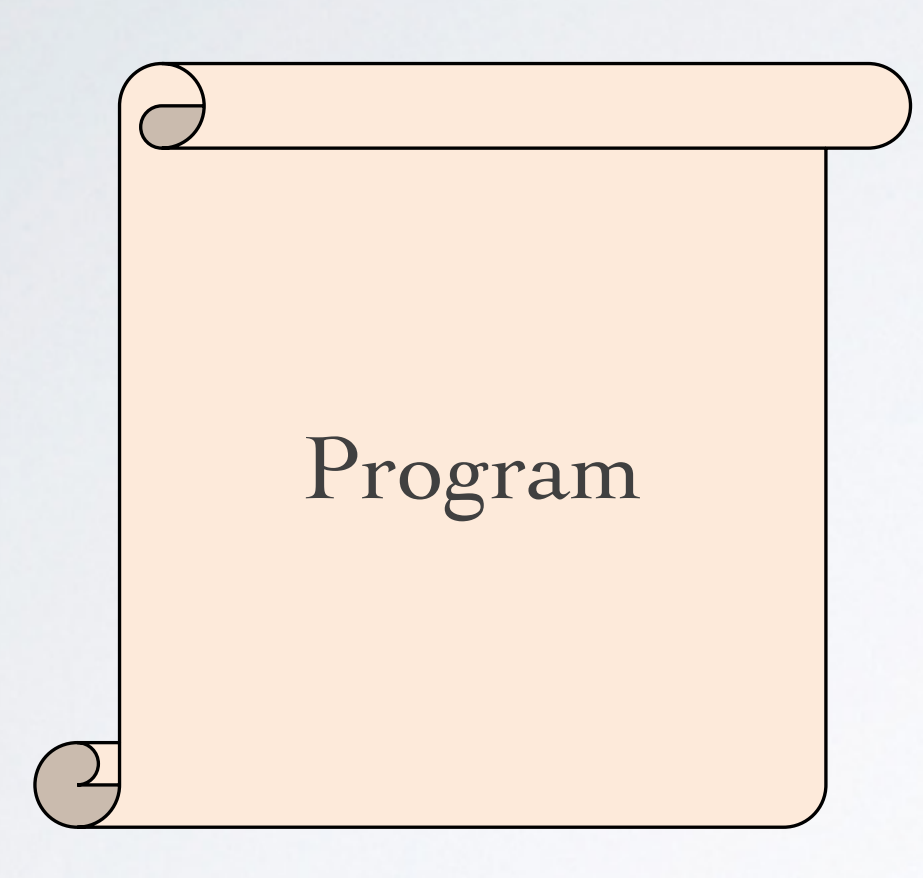

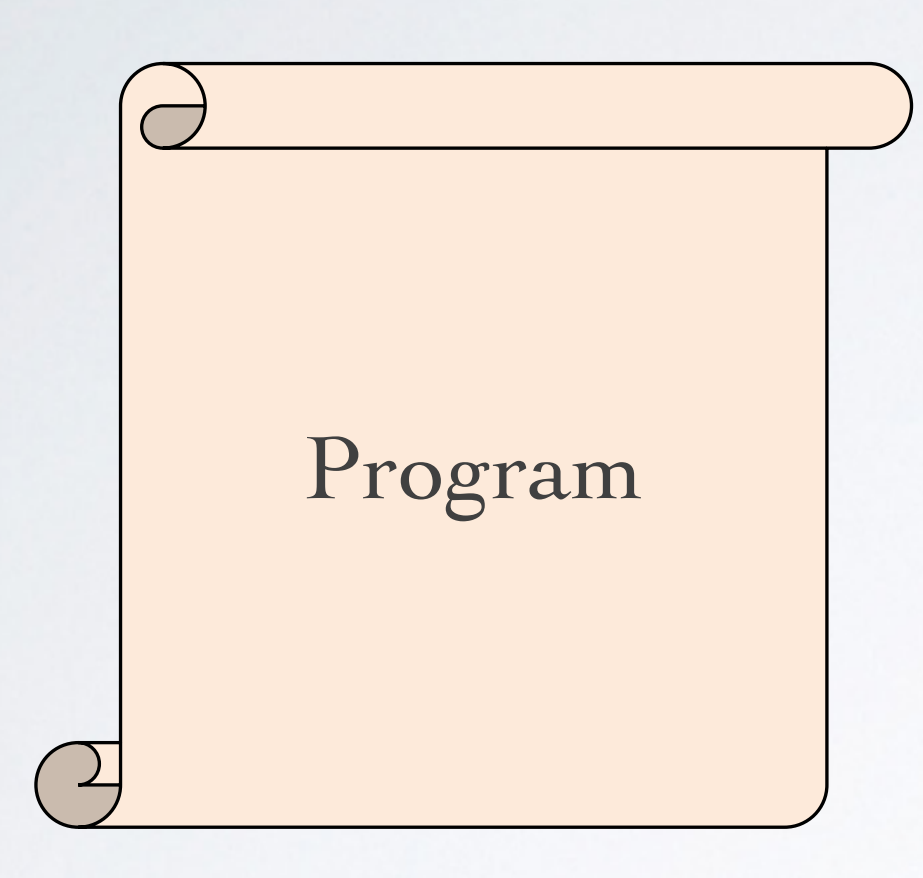

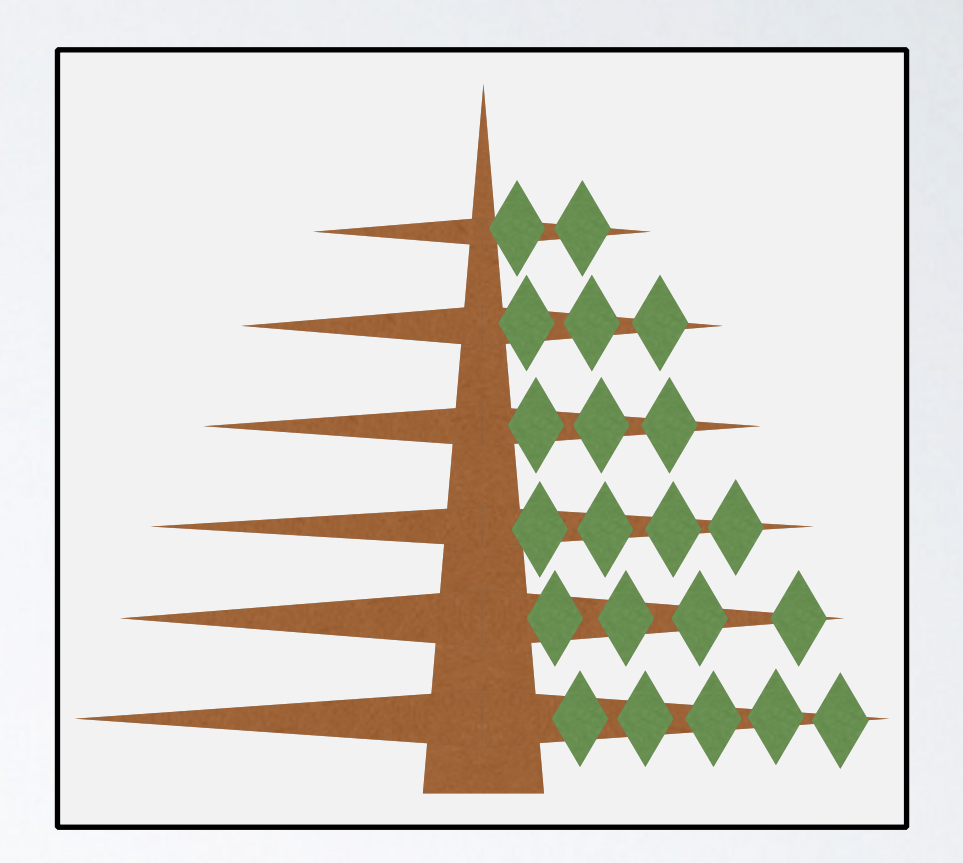

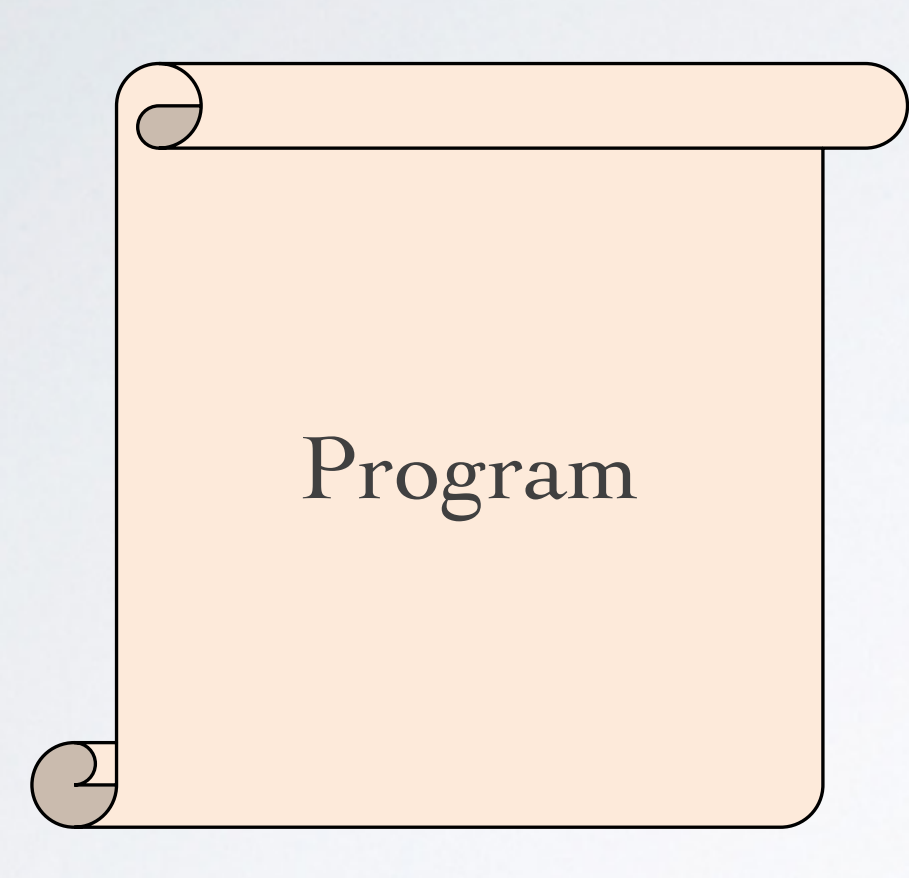

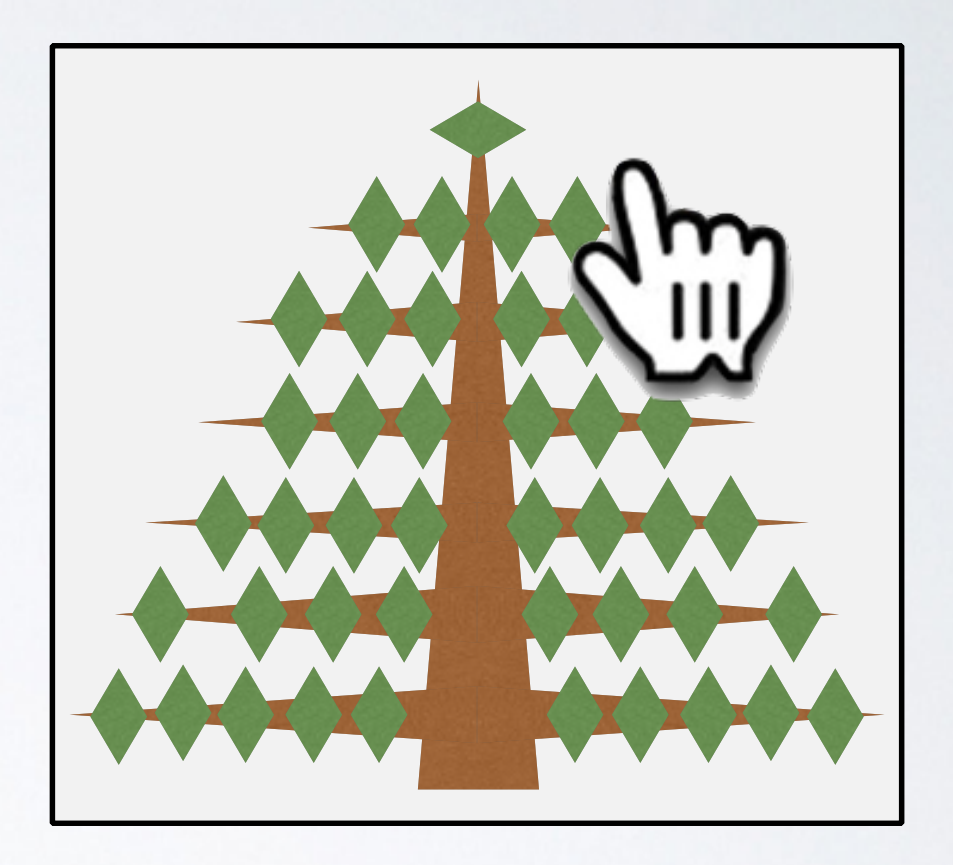

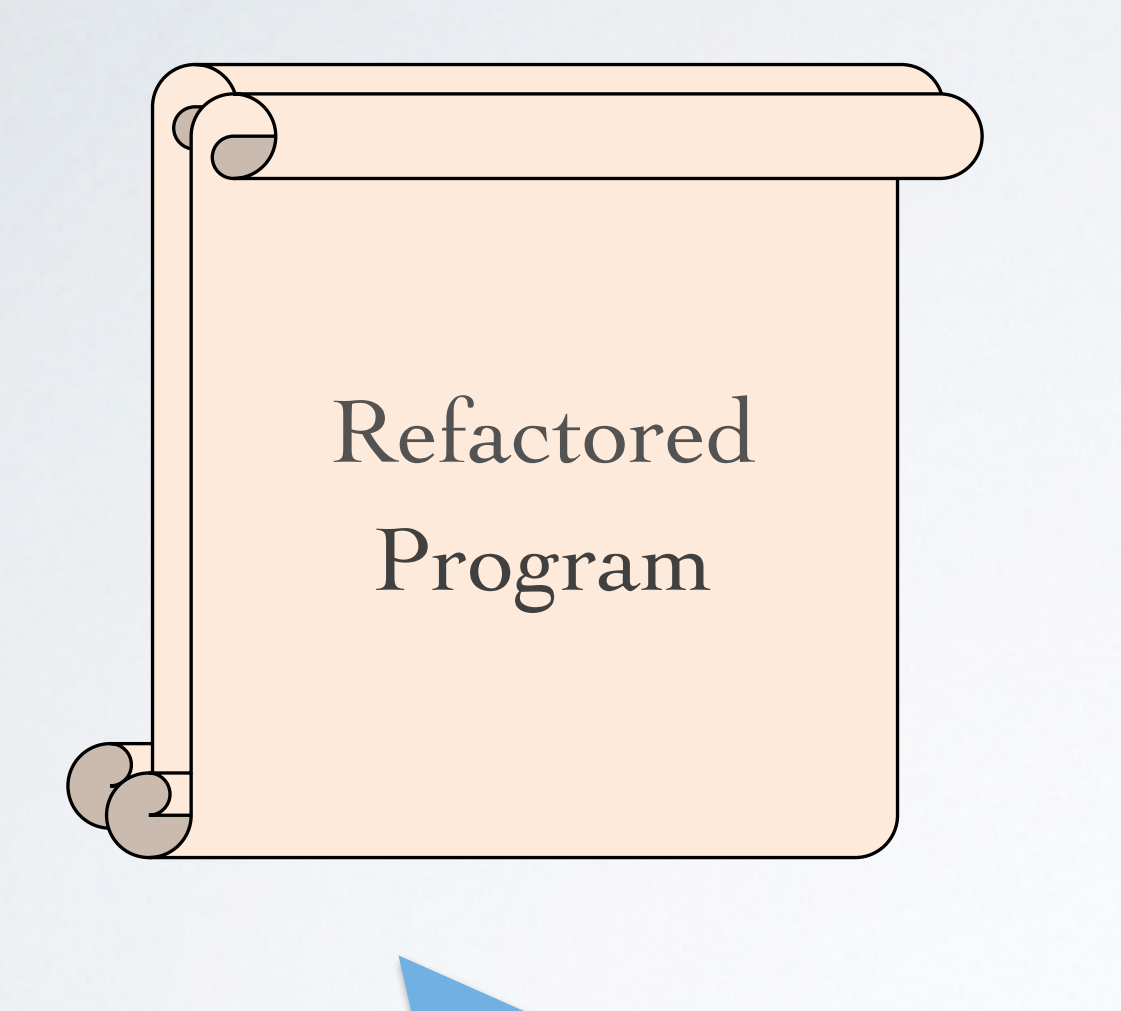

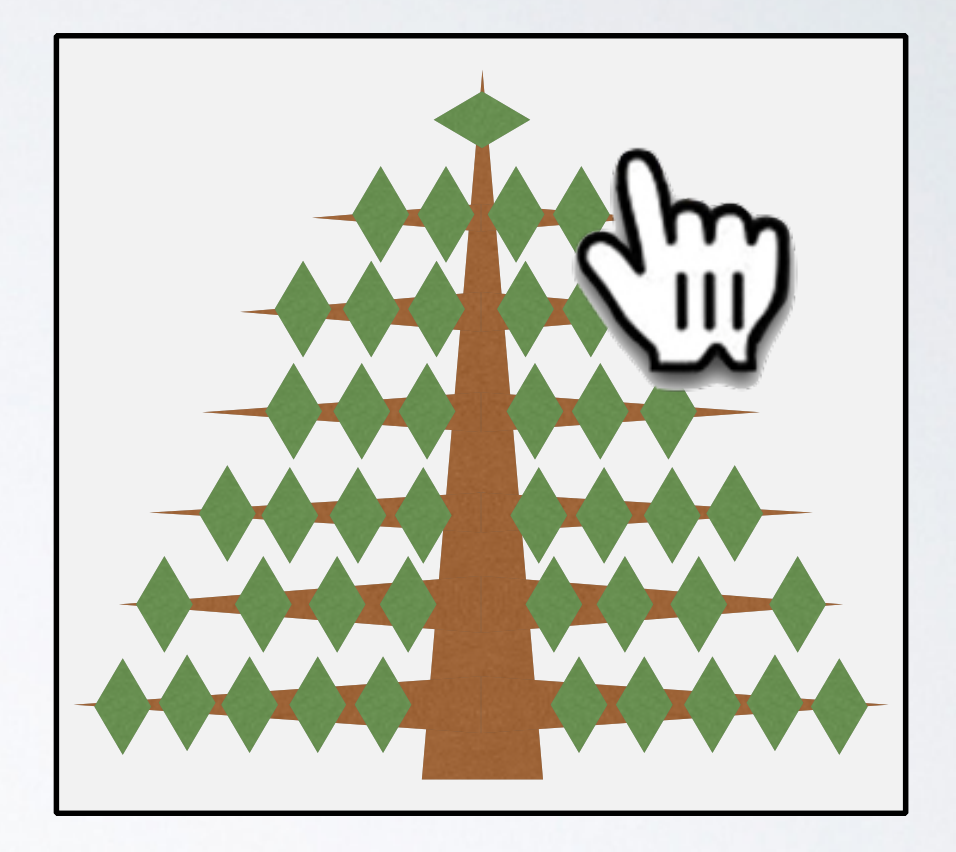

#### Better for both experts *and* non-experts

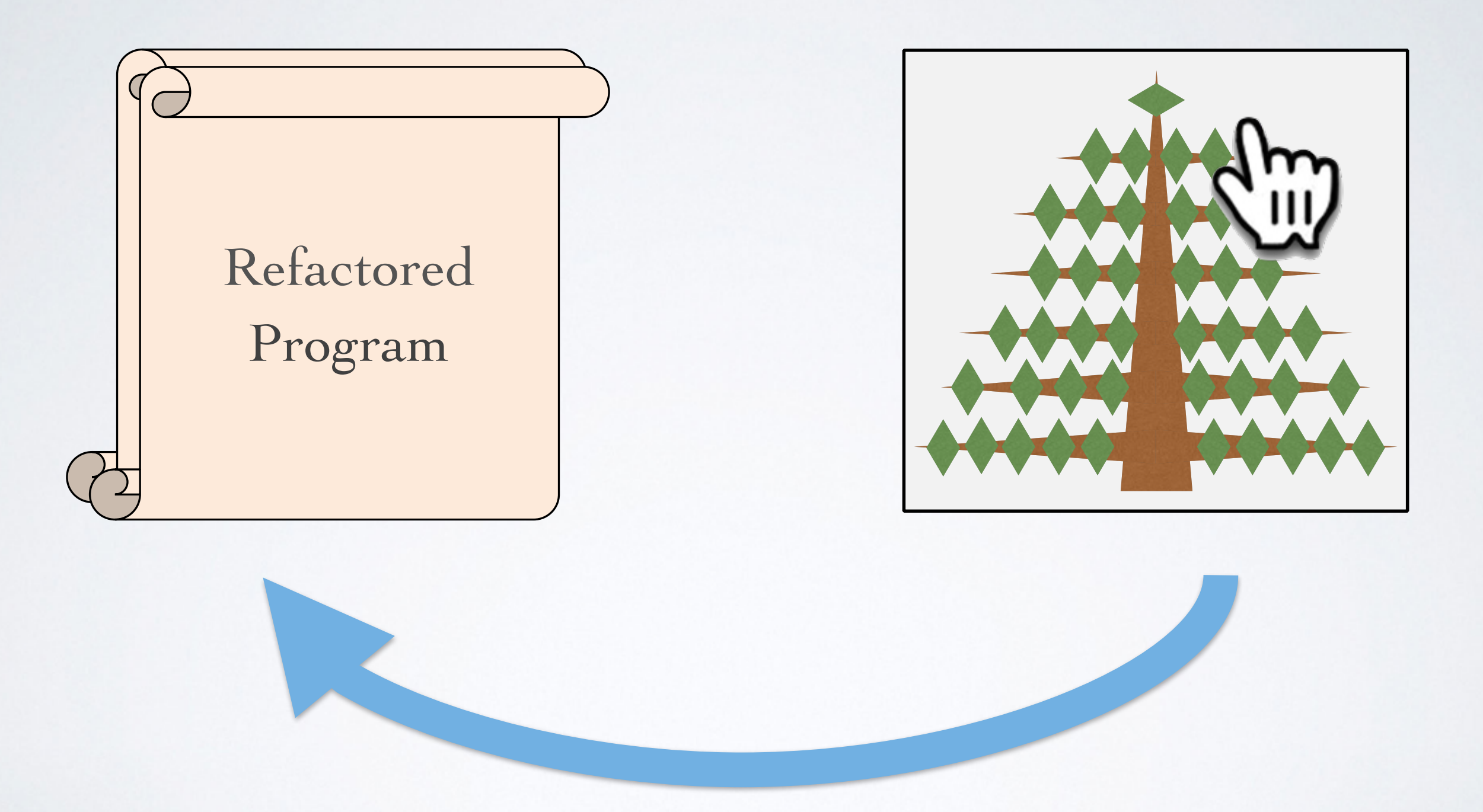

#### DM

#### DM + Code

### Existing Approach: DM + Code

## Existing Approach: DM + Code

#### Bret Victor, "Drawing Dynamic Visualizations"

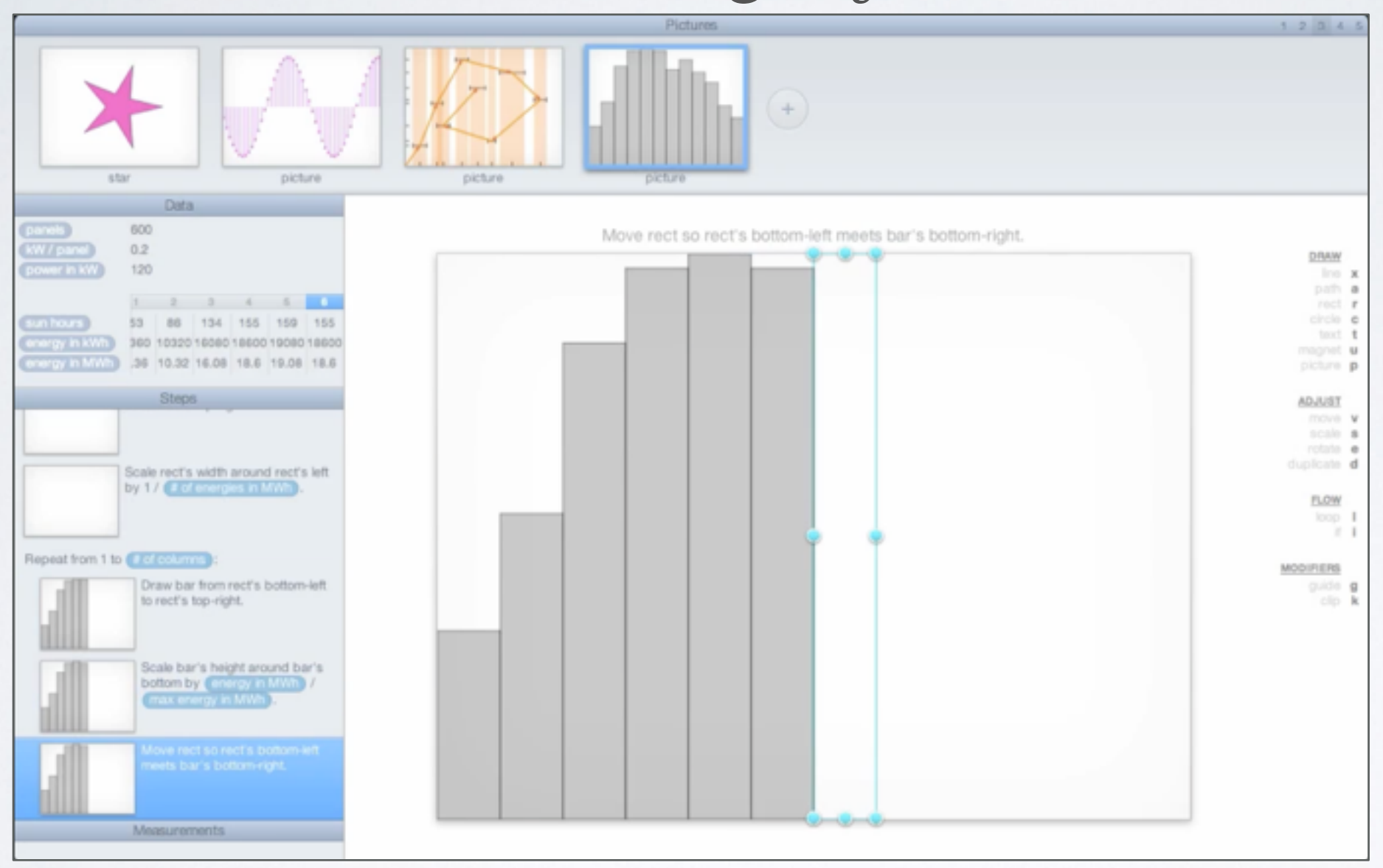

## Existing Approach: DM + Code

#### Bret Victor, "Drawing Dynamic Visualizations"

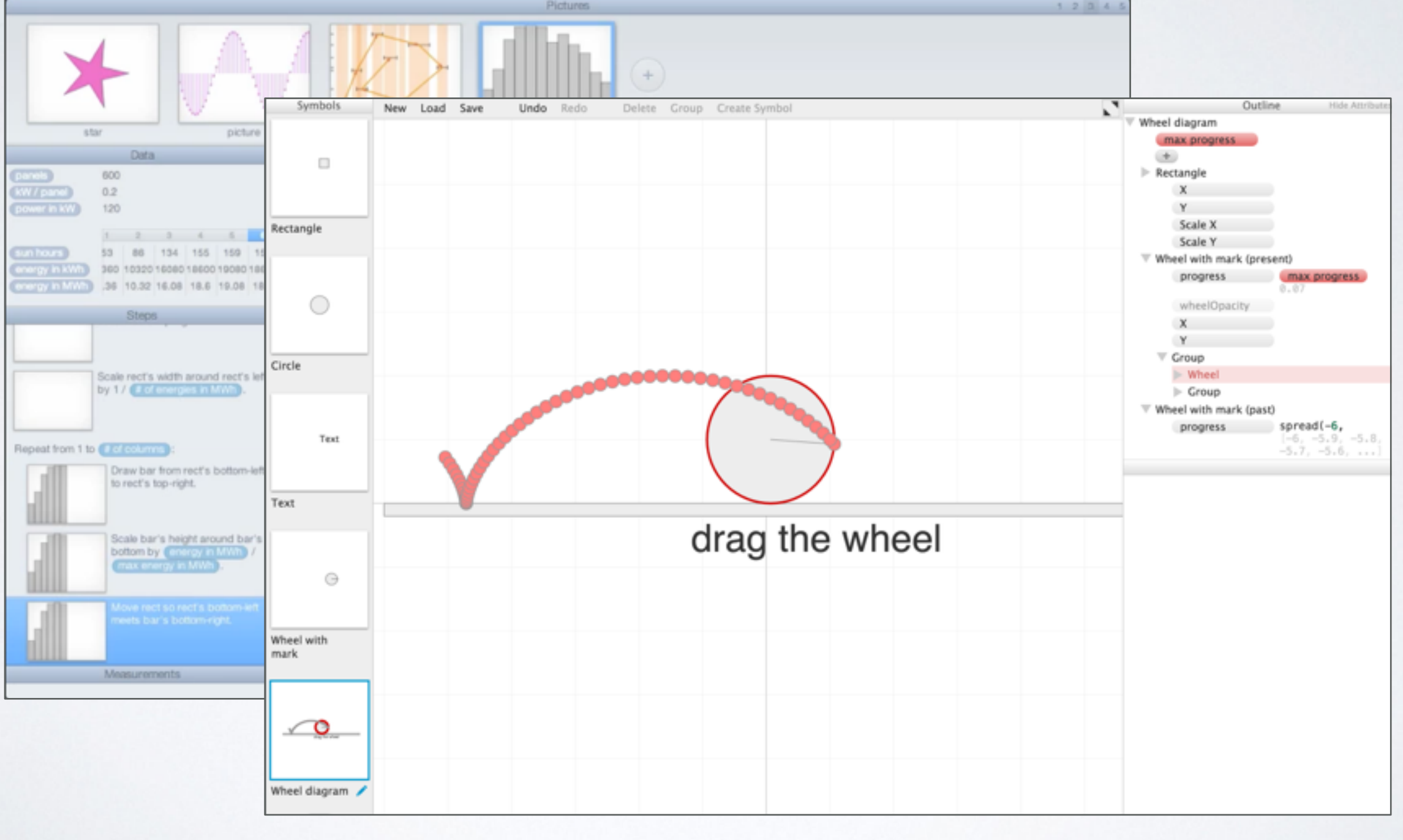

Toby Schachman, "Apparatus"

#### DM + Code

#### Code + DM

#### Our Approach: Code + DM

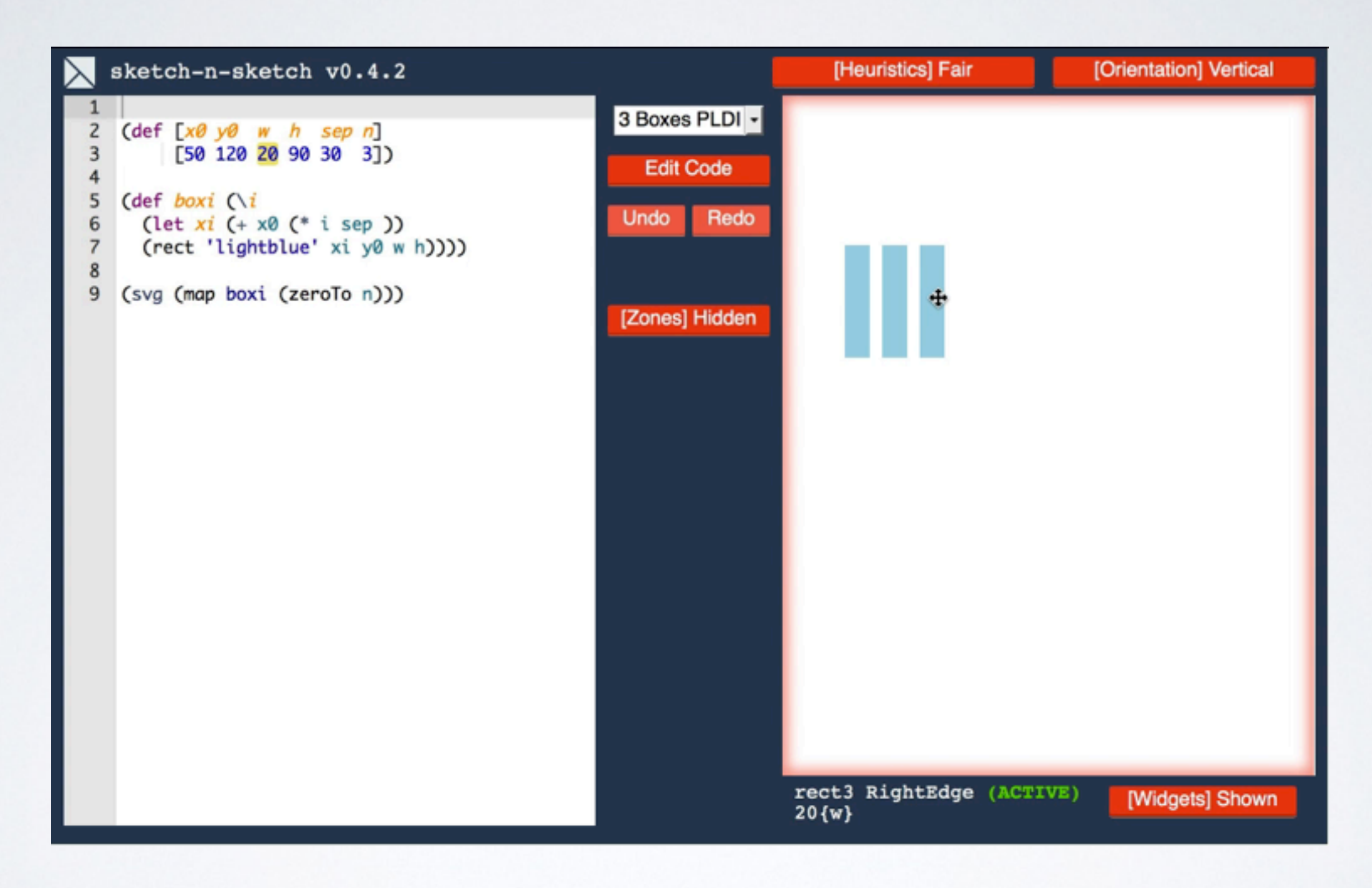

Chugh et al. [PLDI '16]

#### Our Approach: Code + DM

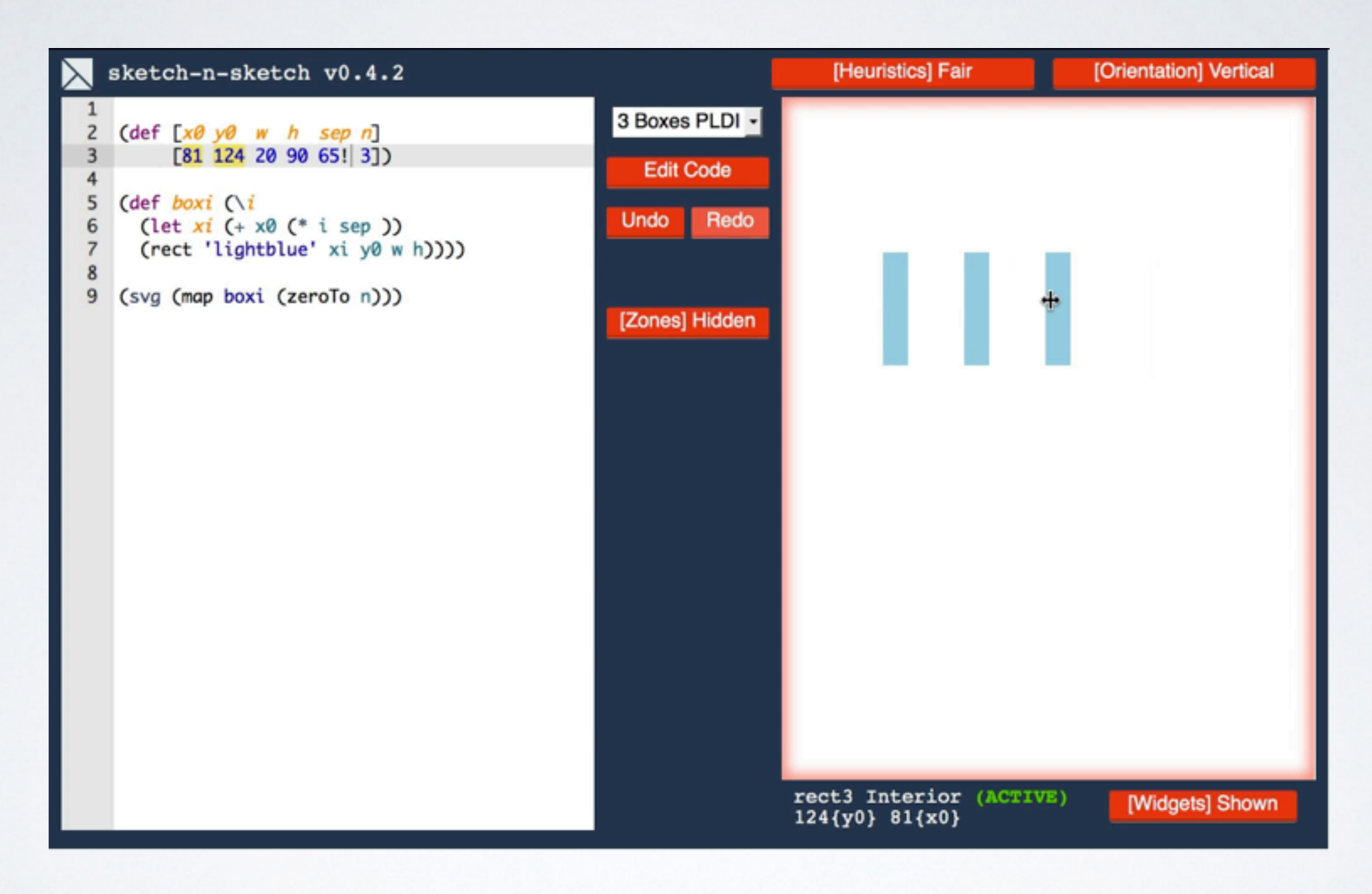

#### Chugh et al. [PLDI '16]

#### [PLDI '16] Code First, Then DM

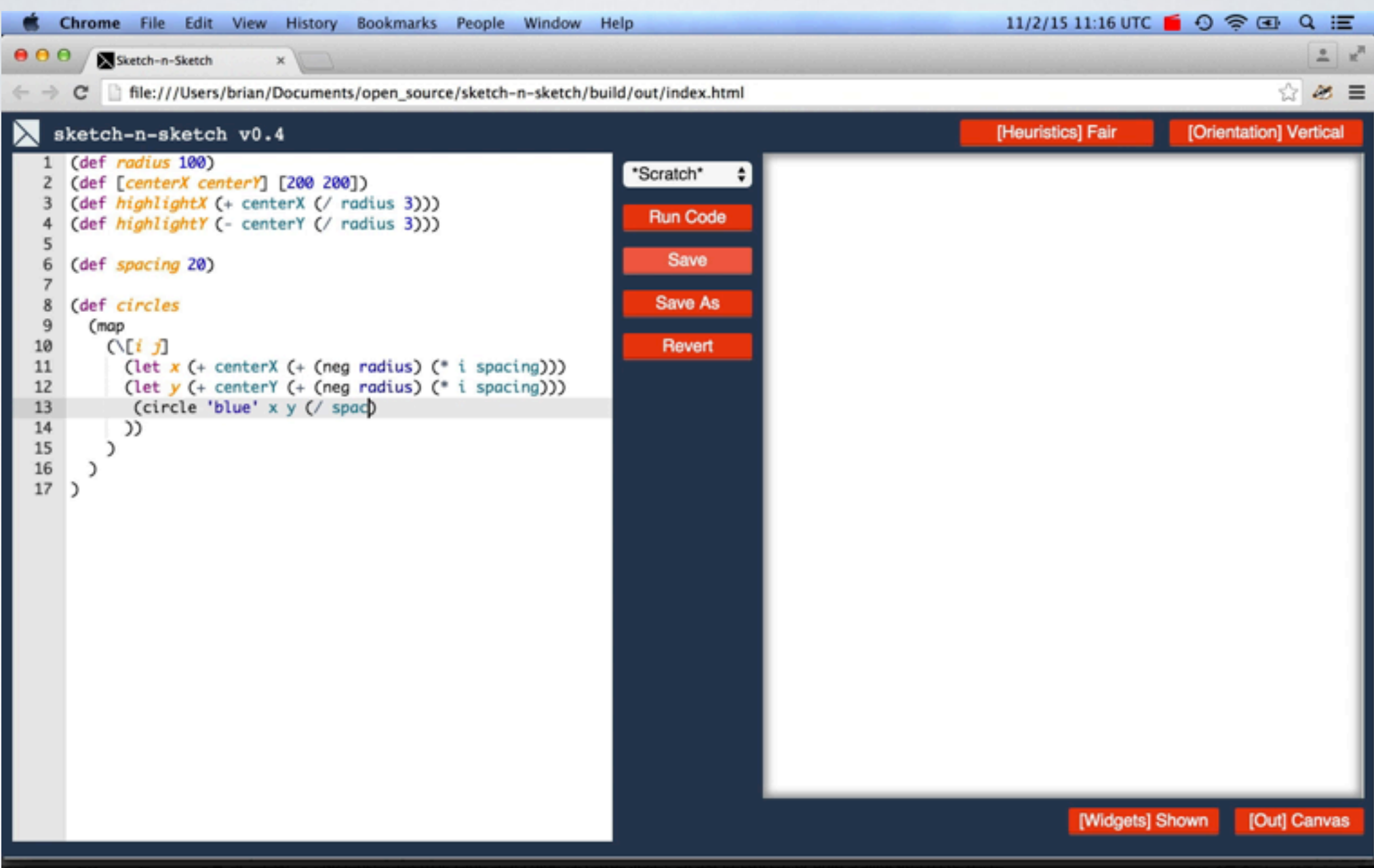

# **Goal:**

# Less Keyboard, More Mouse.

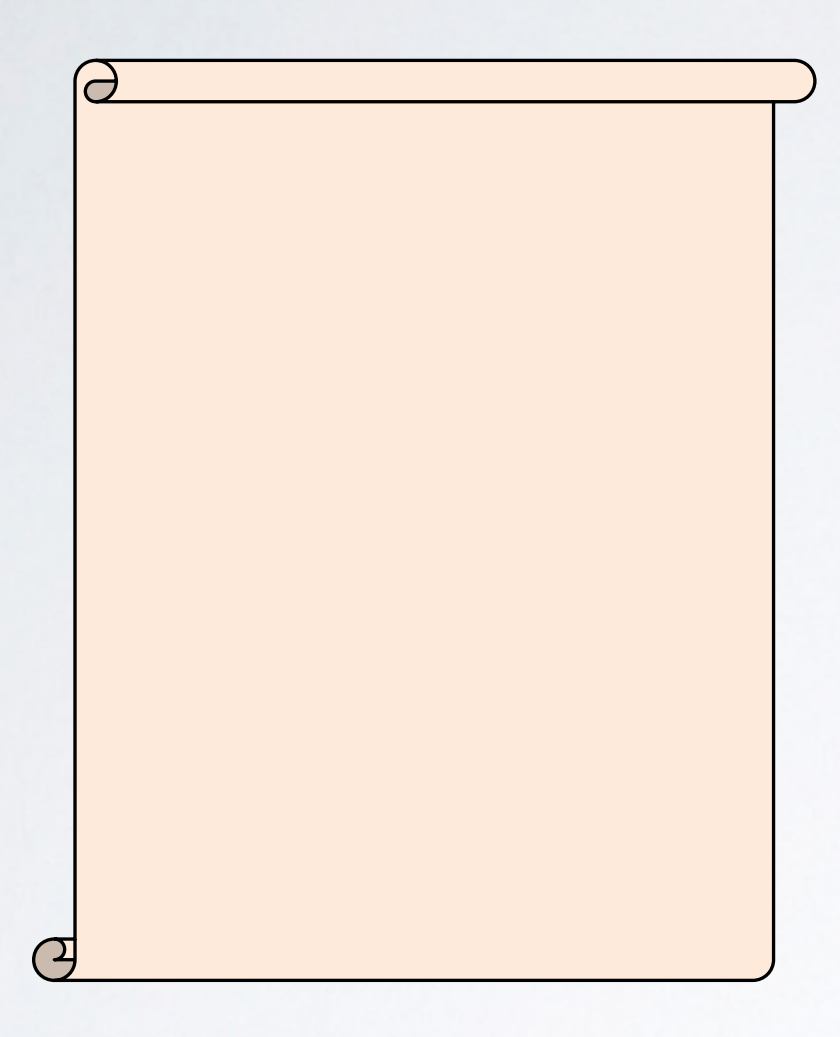

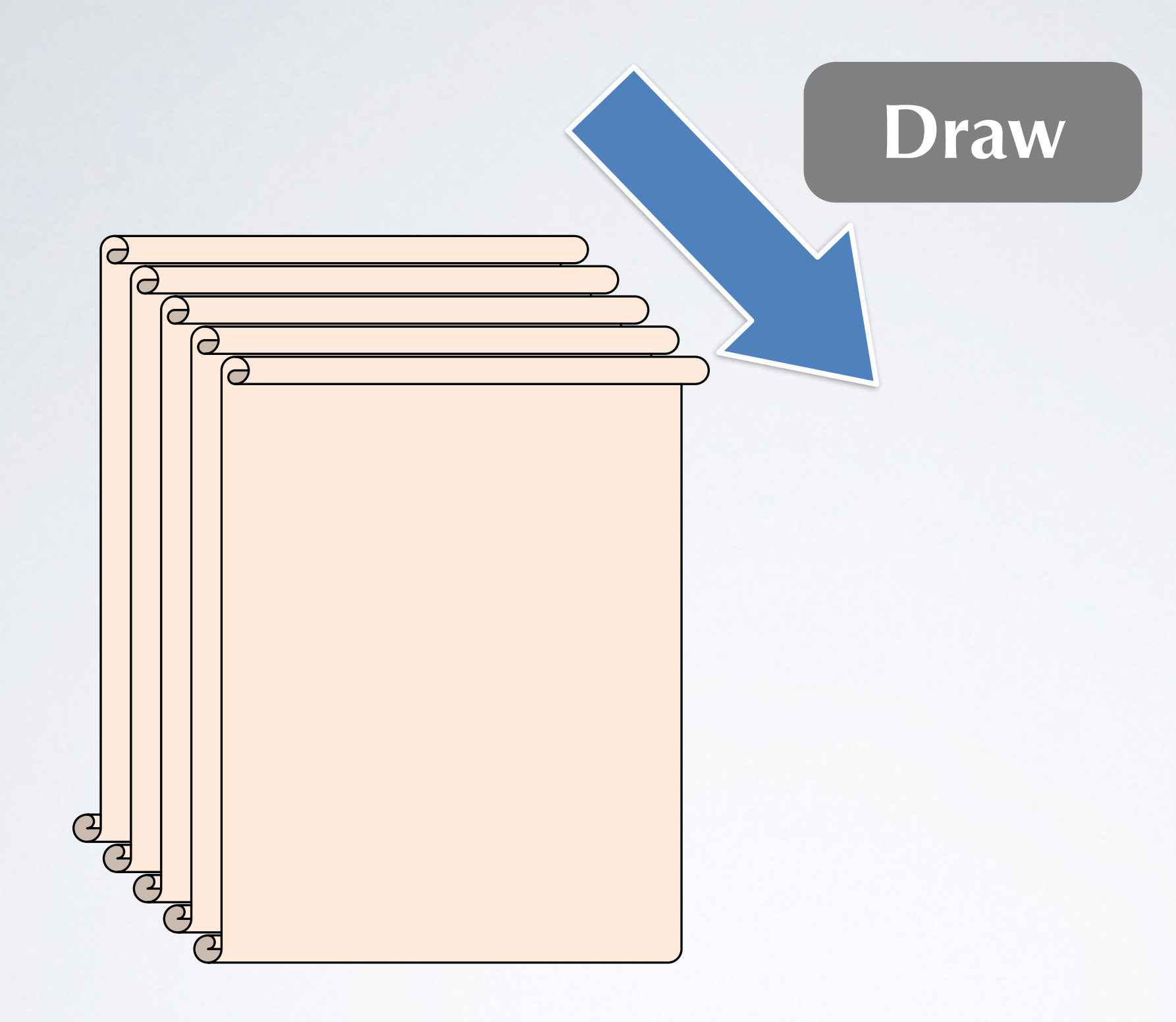

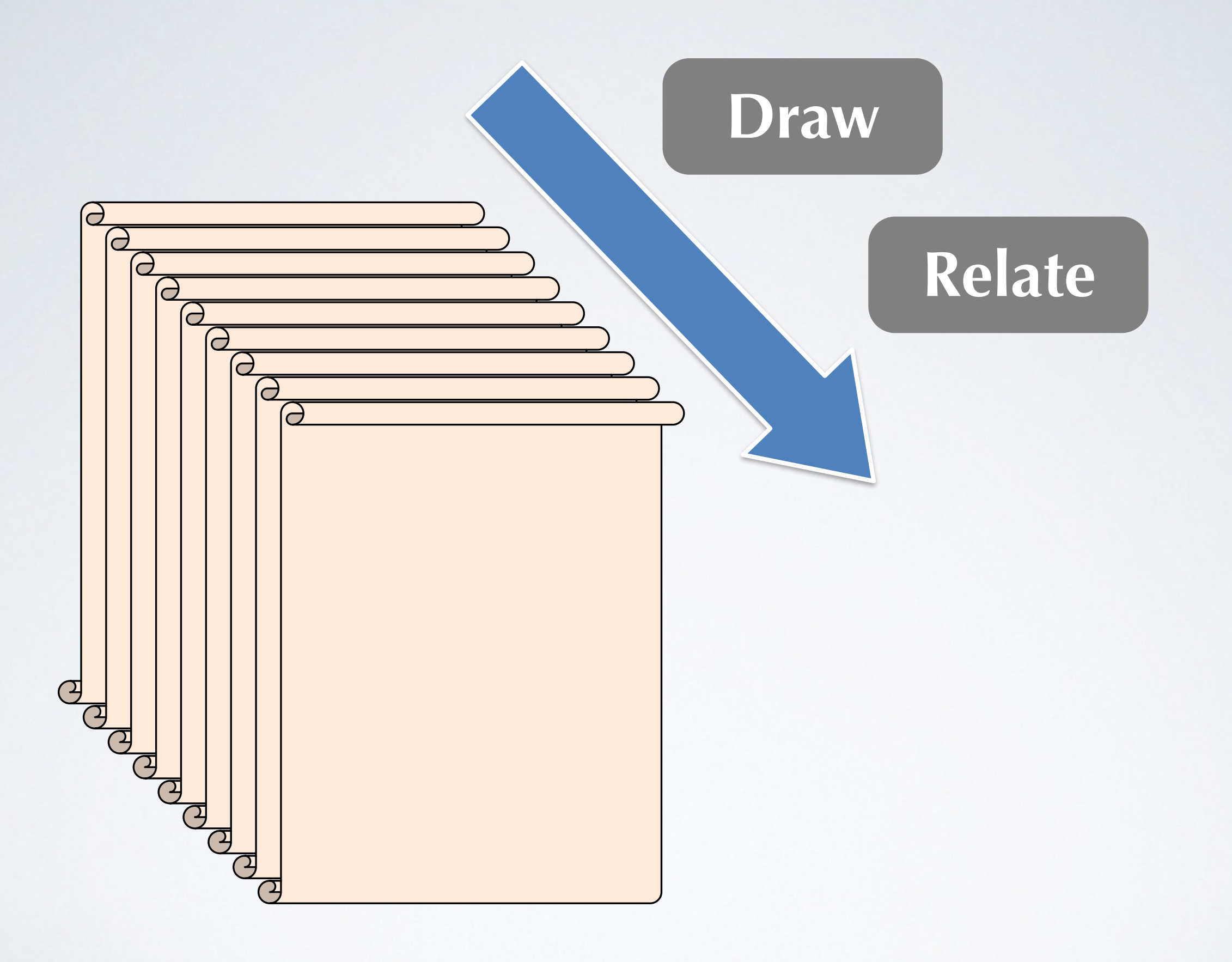

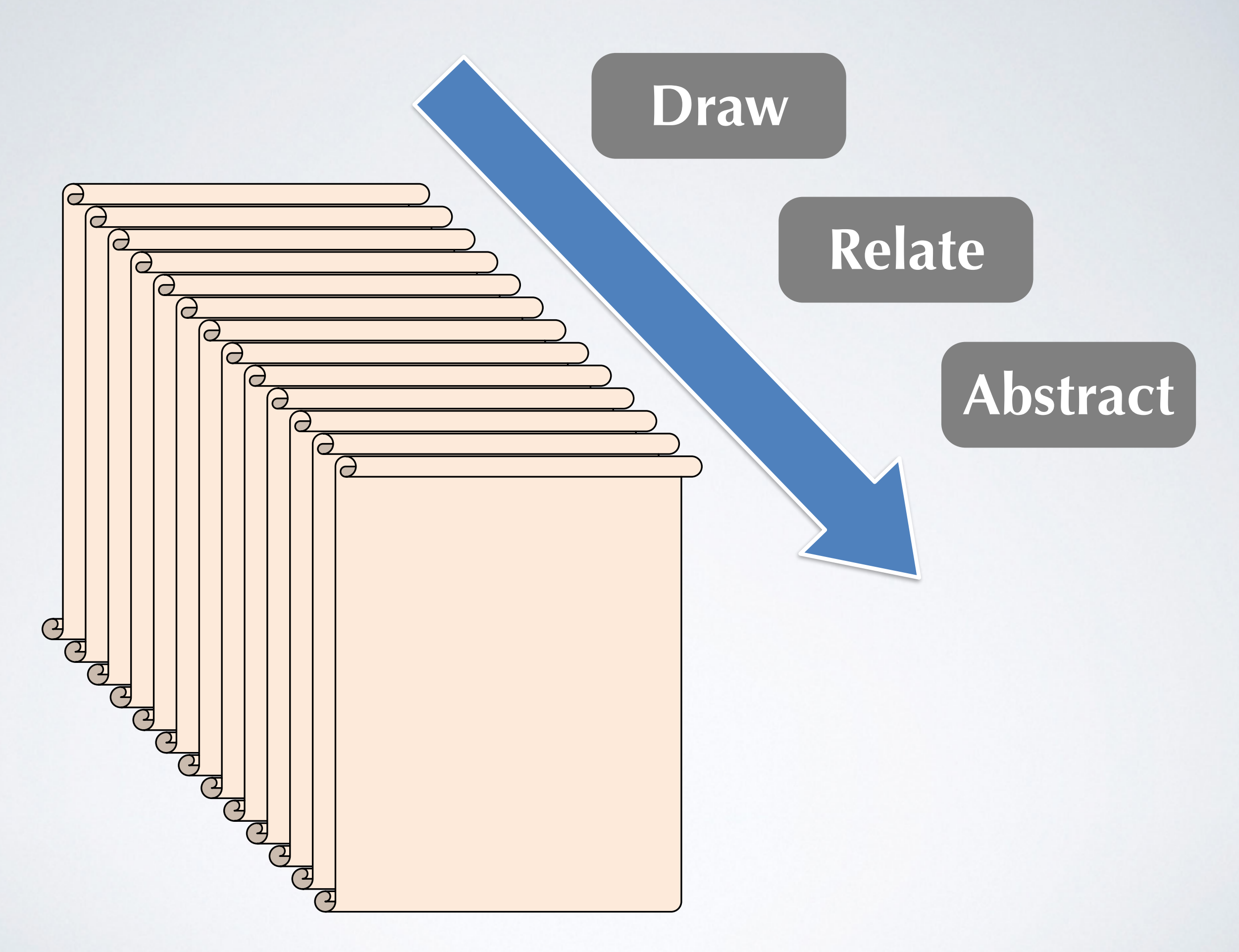

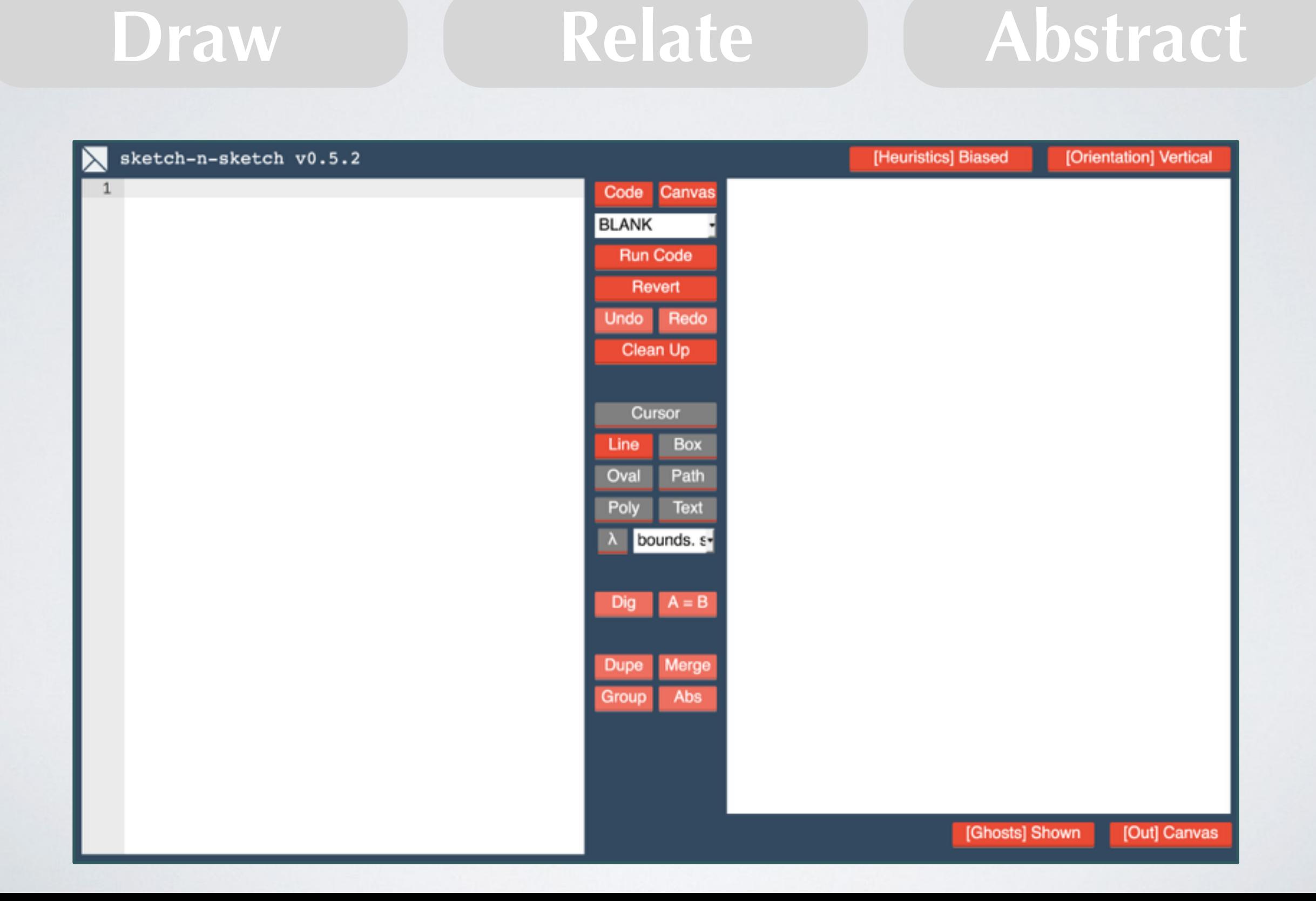

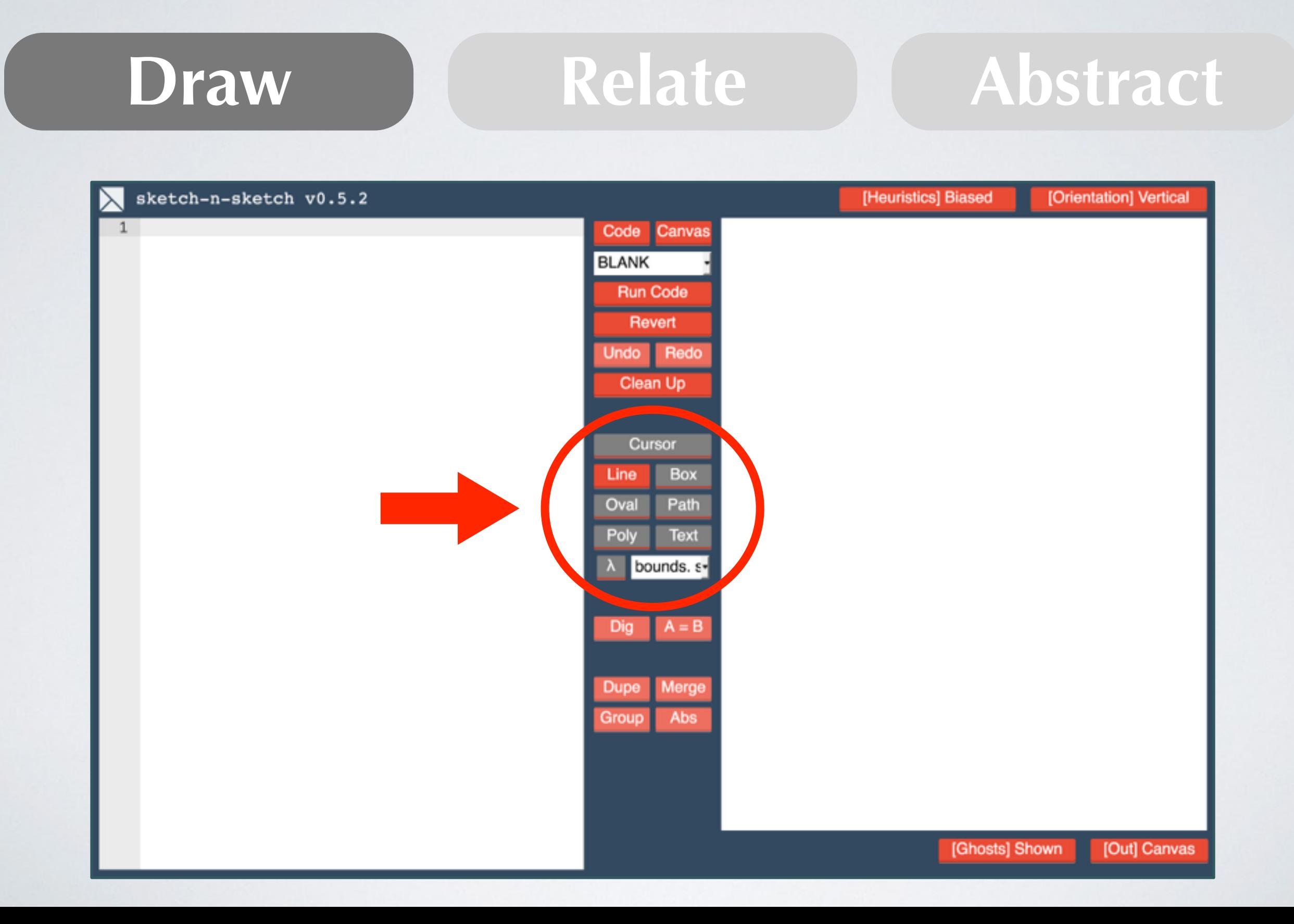

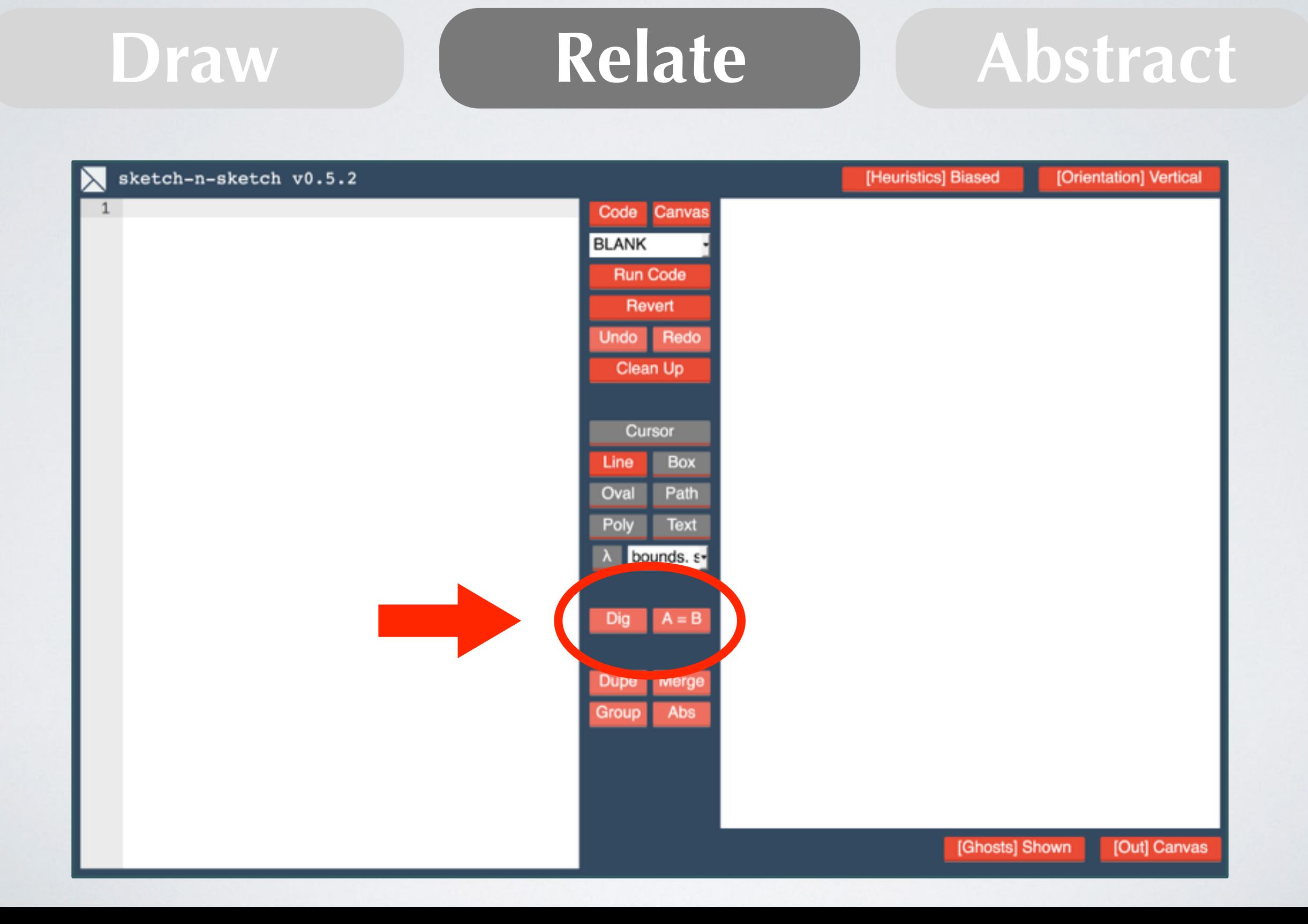

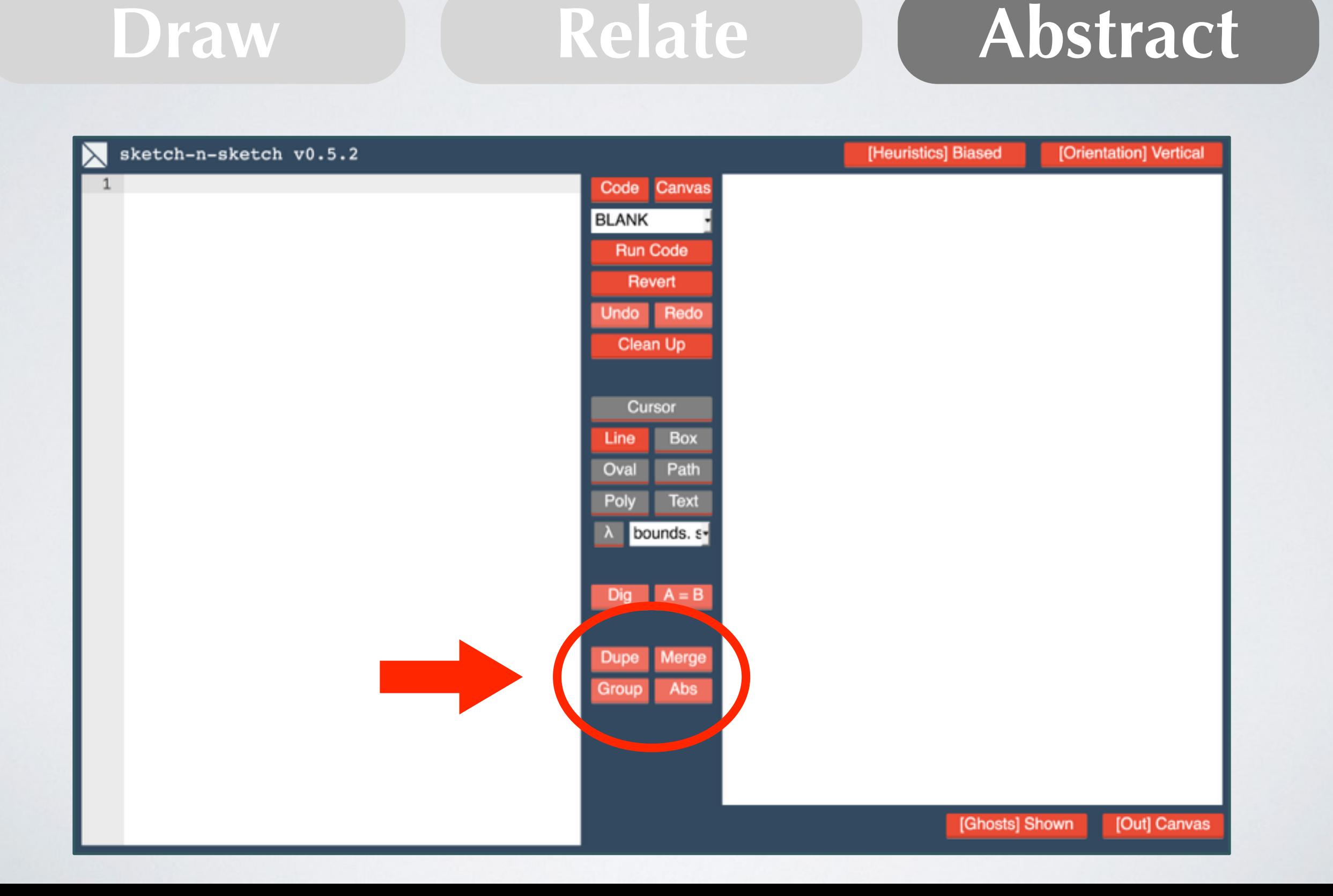

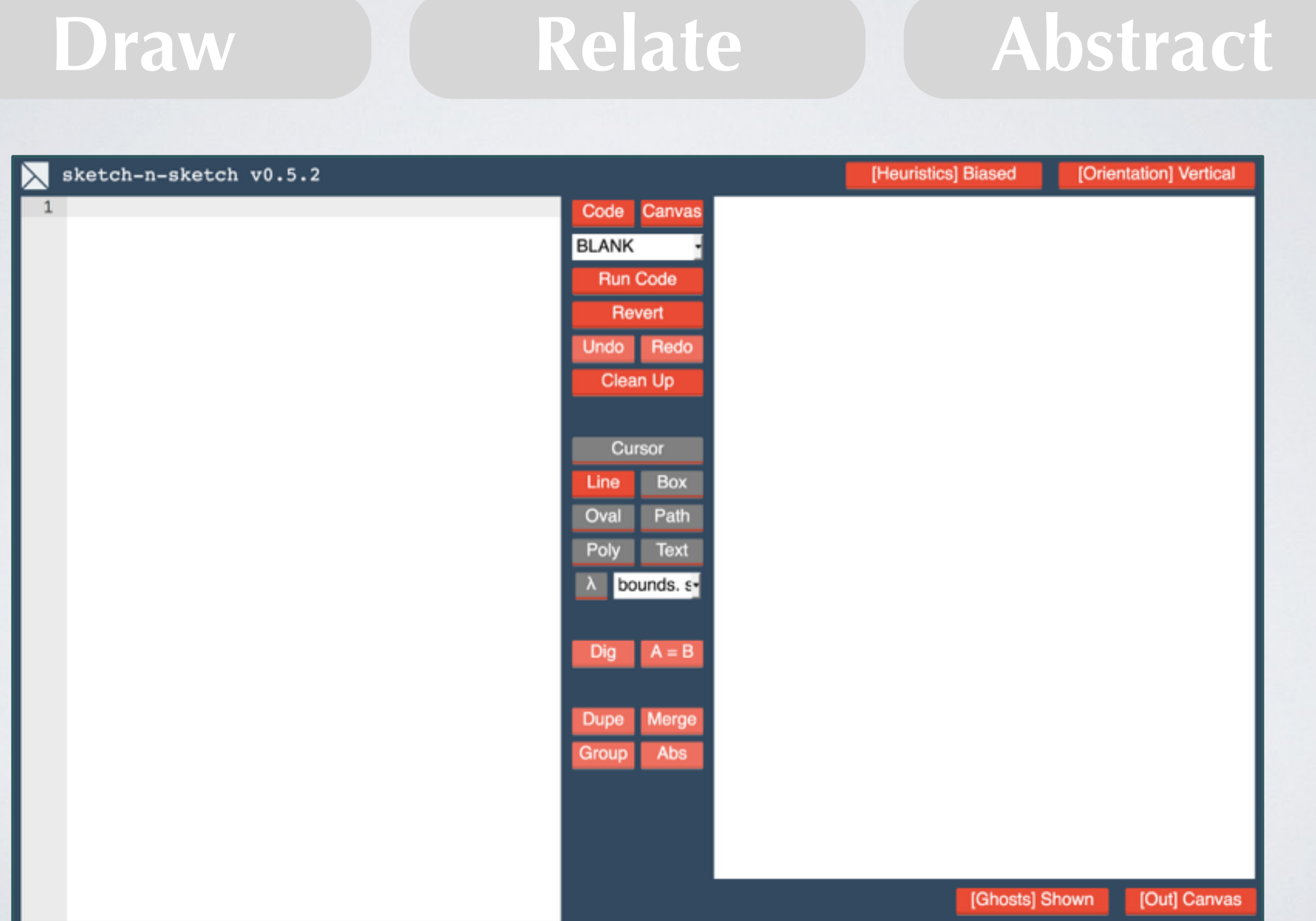

#### Demo

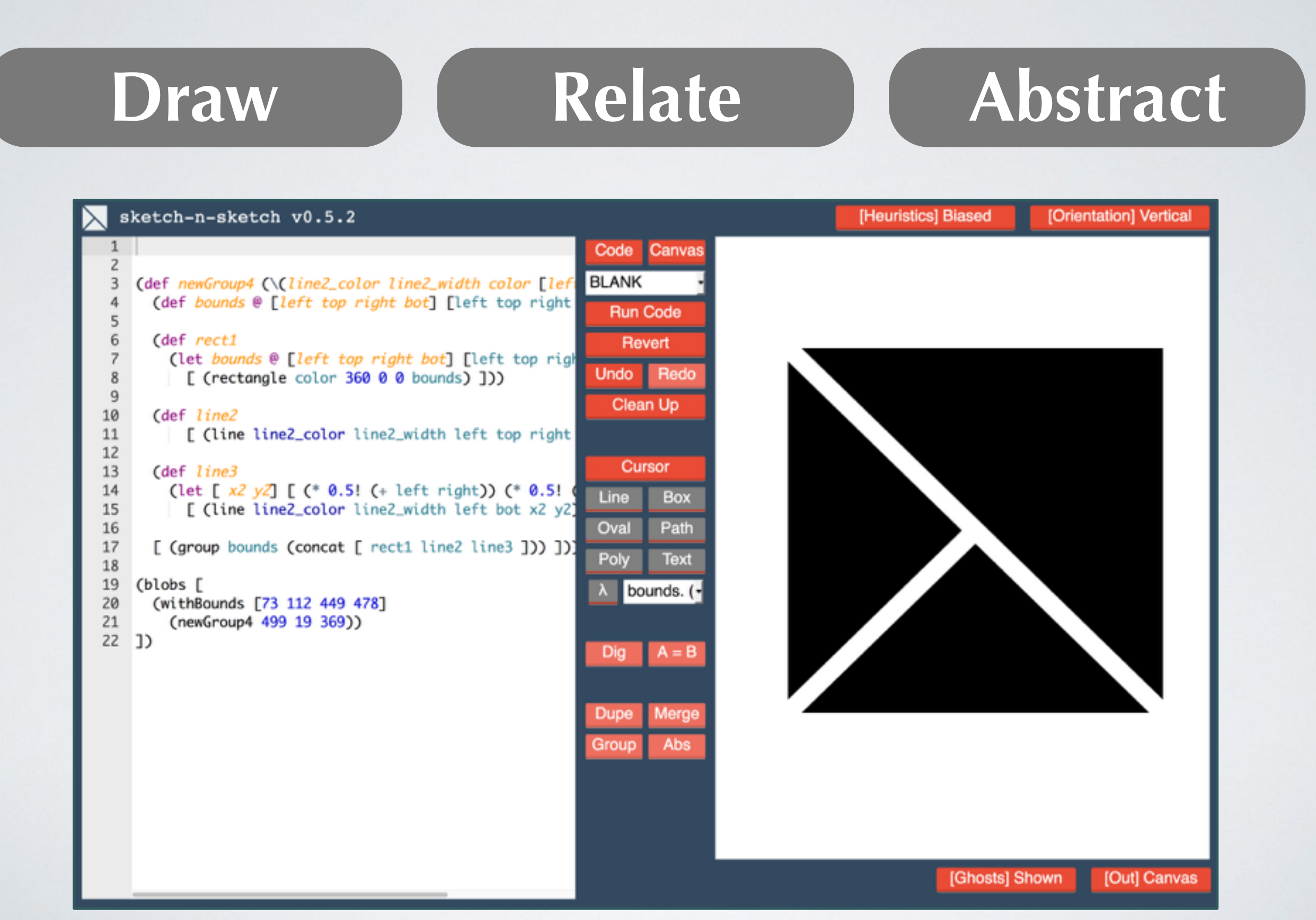

#### Demo

![](_page_33_Figure_1.jpeg)

# **Draw Relate Abstract** Programming in 2015 **A. A. Sketch-n-Sketch**

![](_page_35_Figure_0.jpeg)
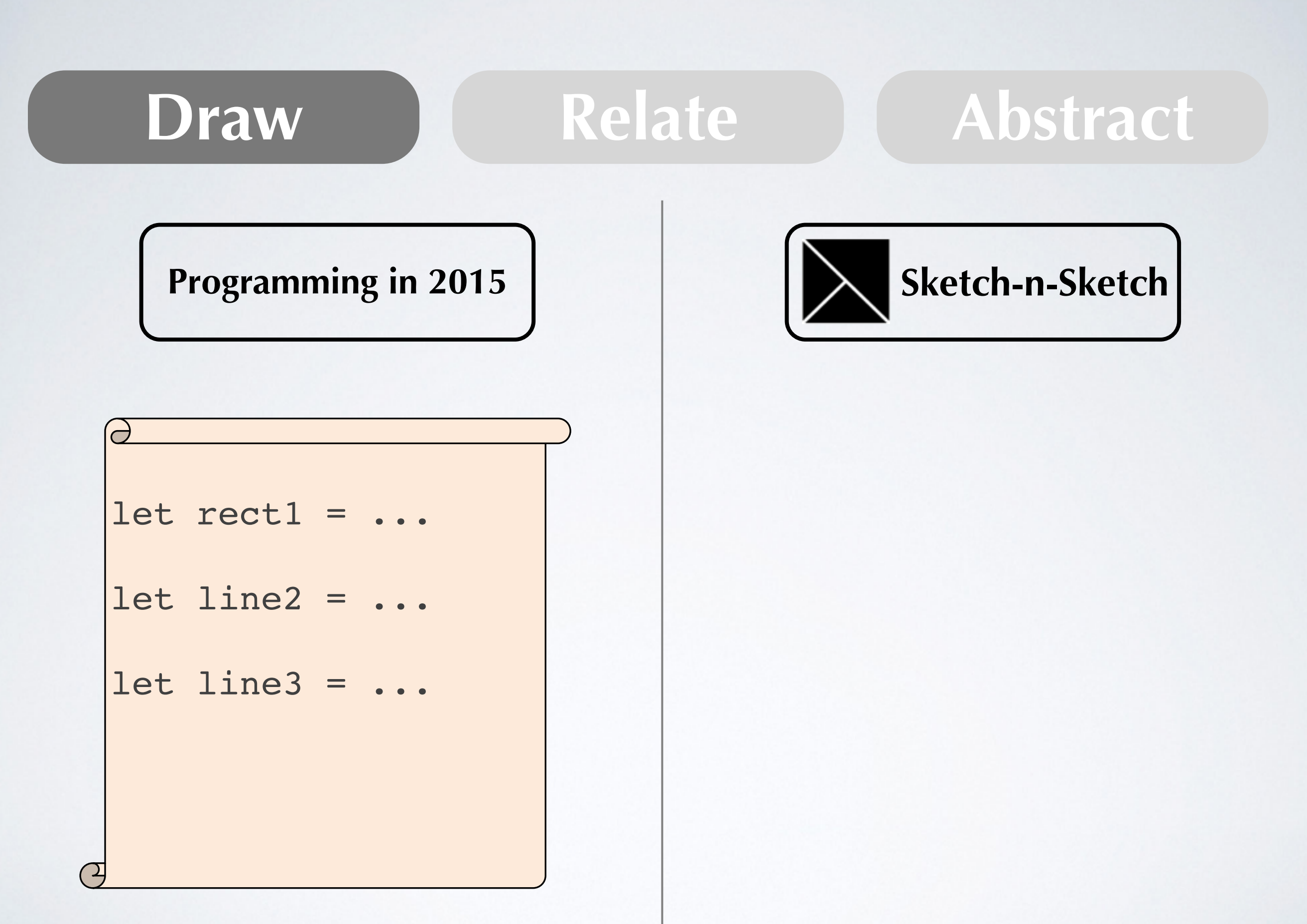

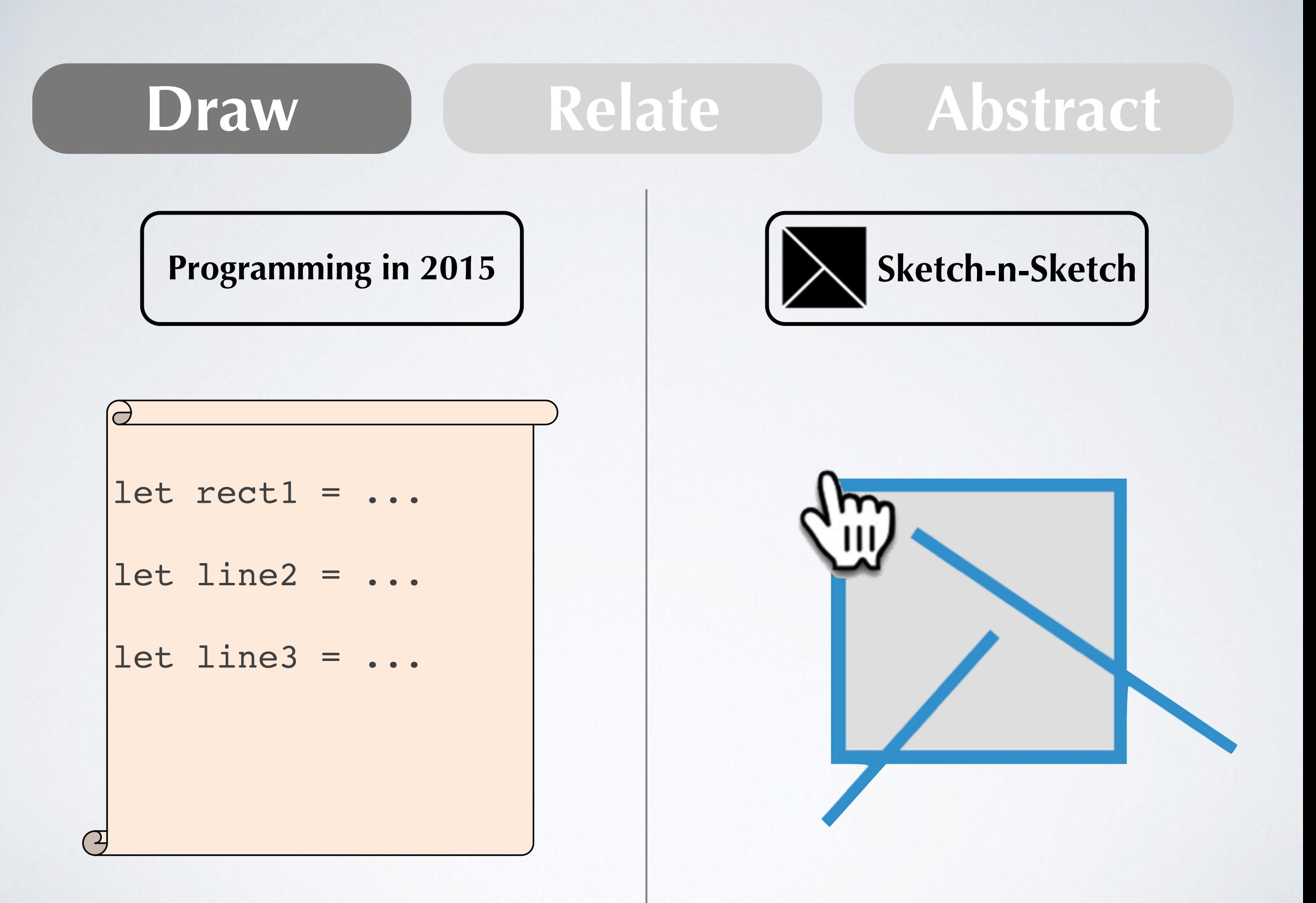

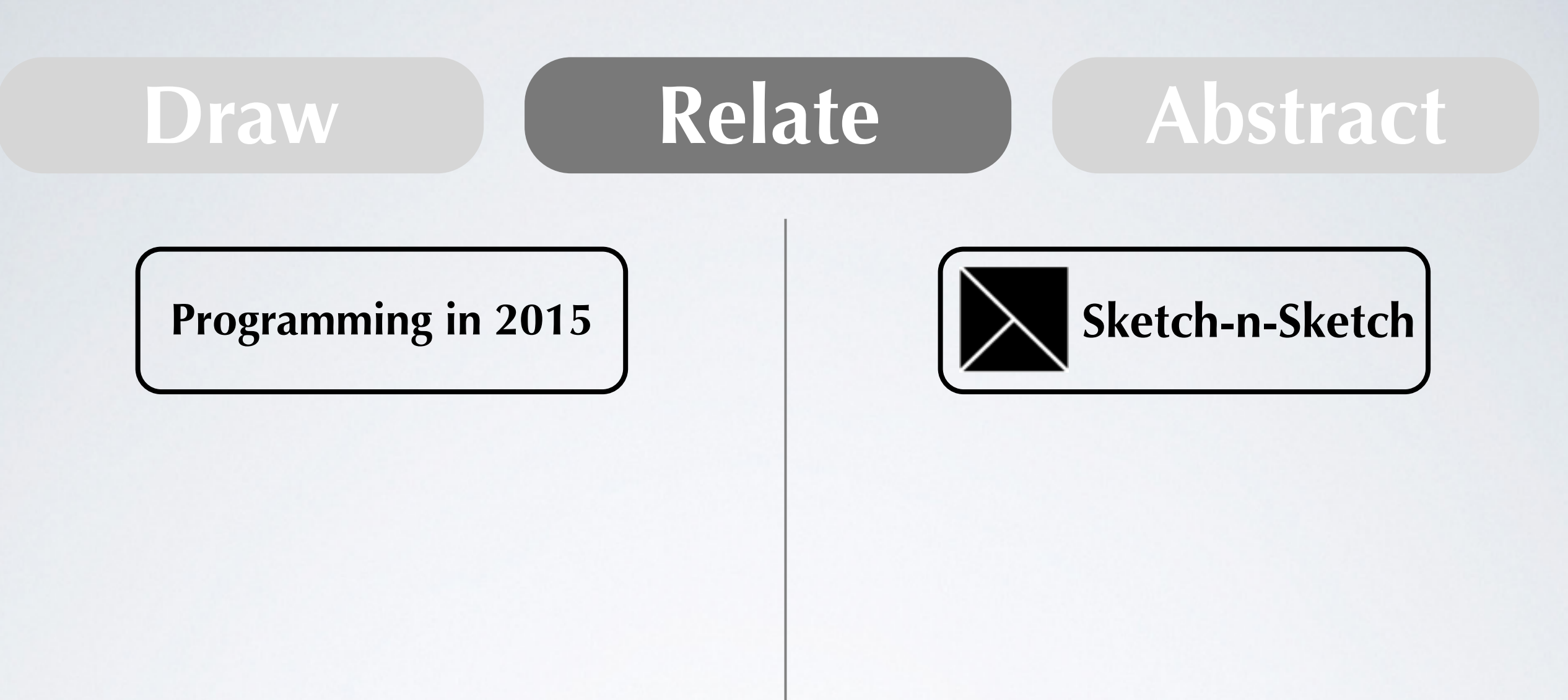

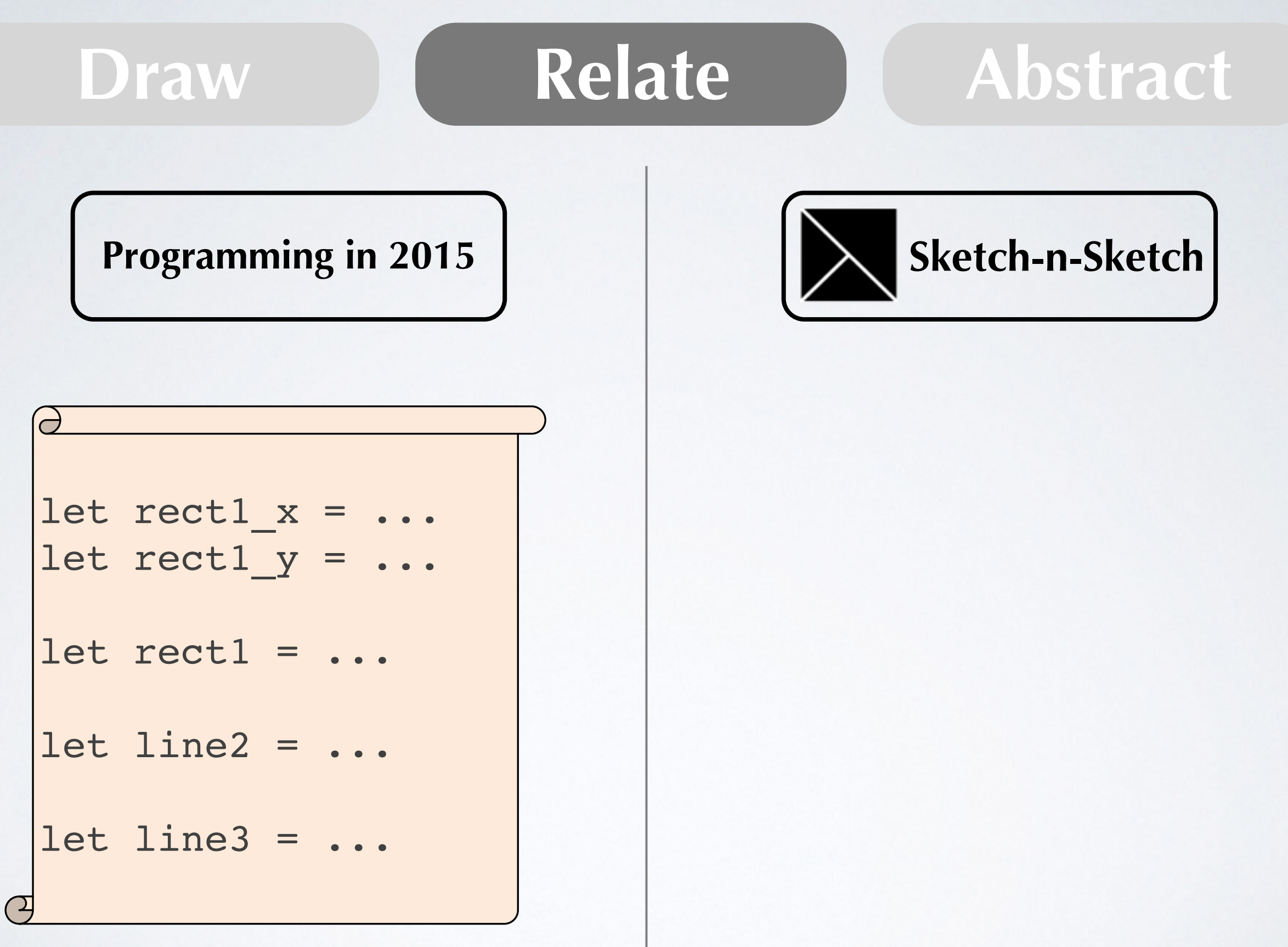

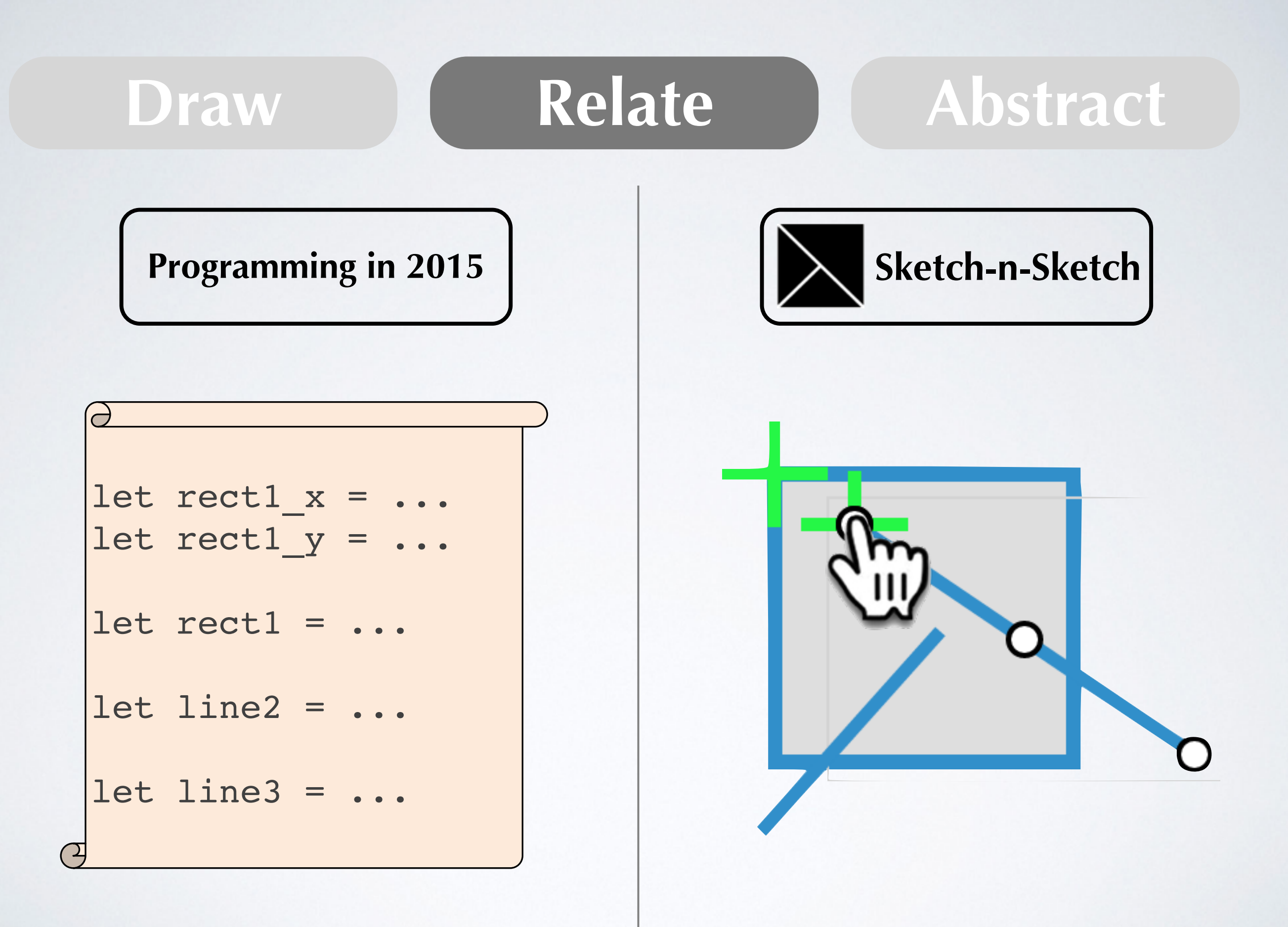

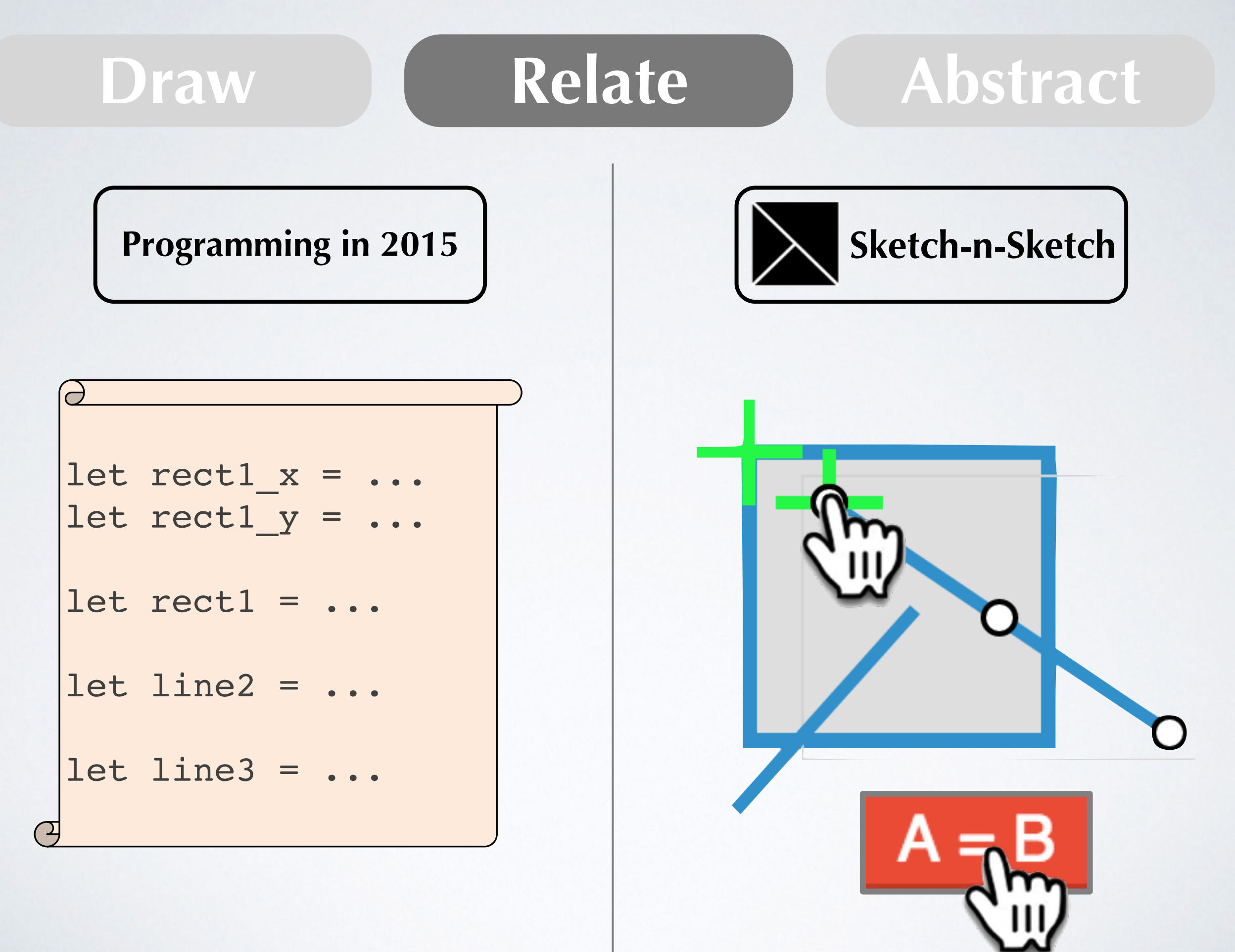

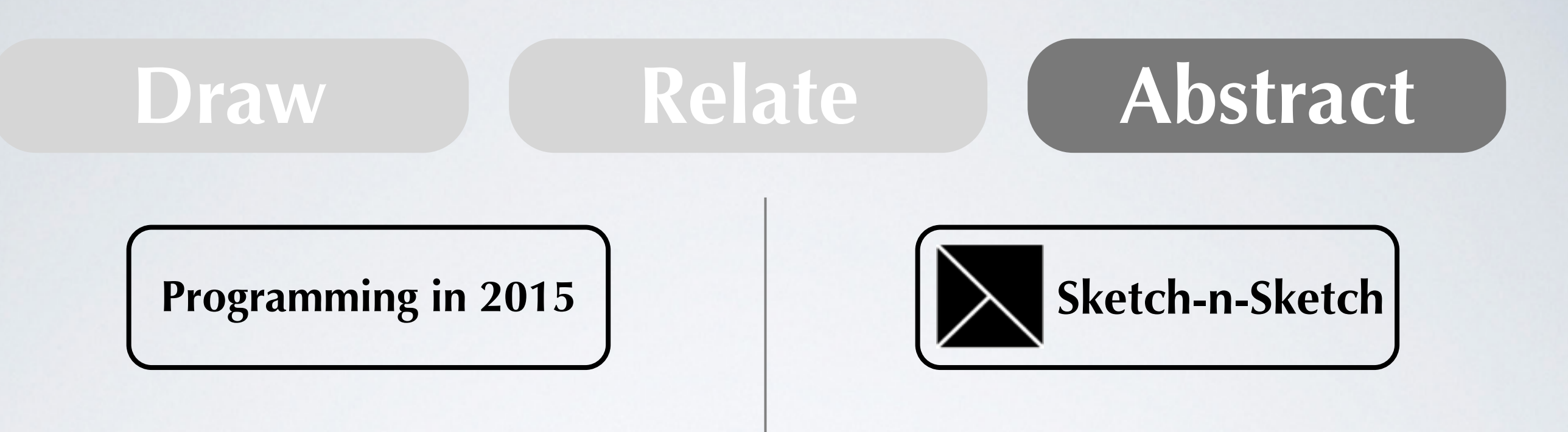

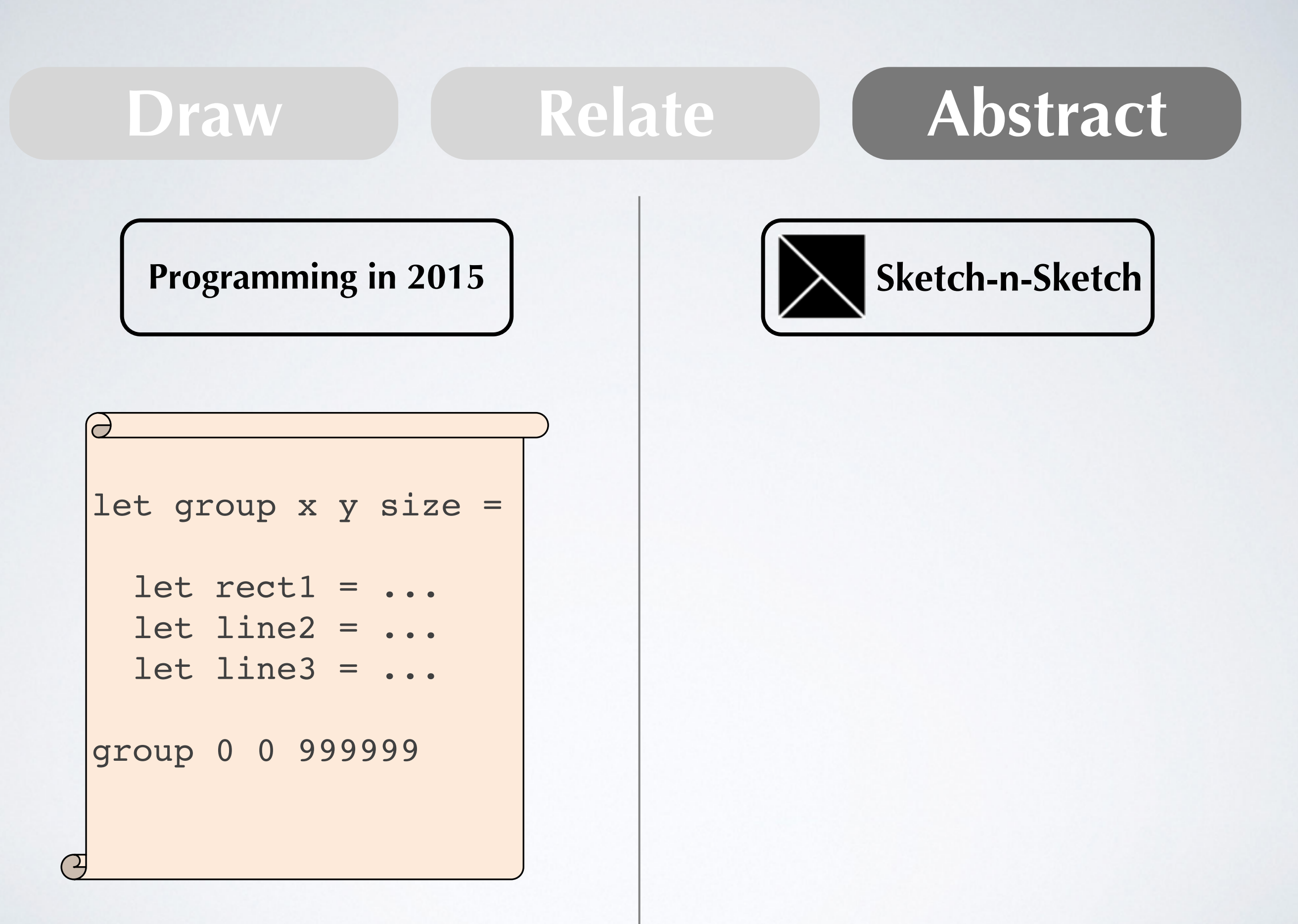

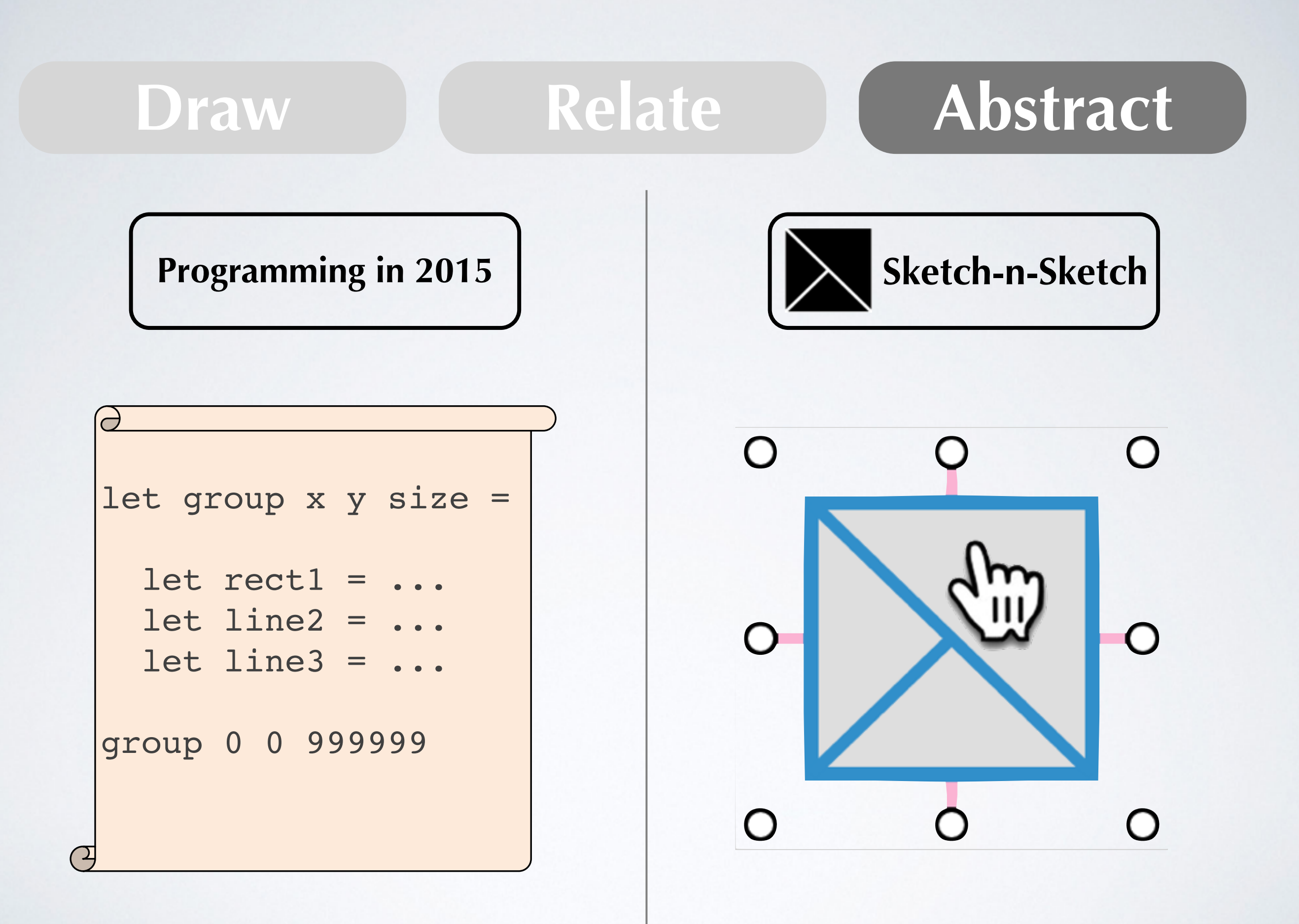

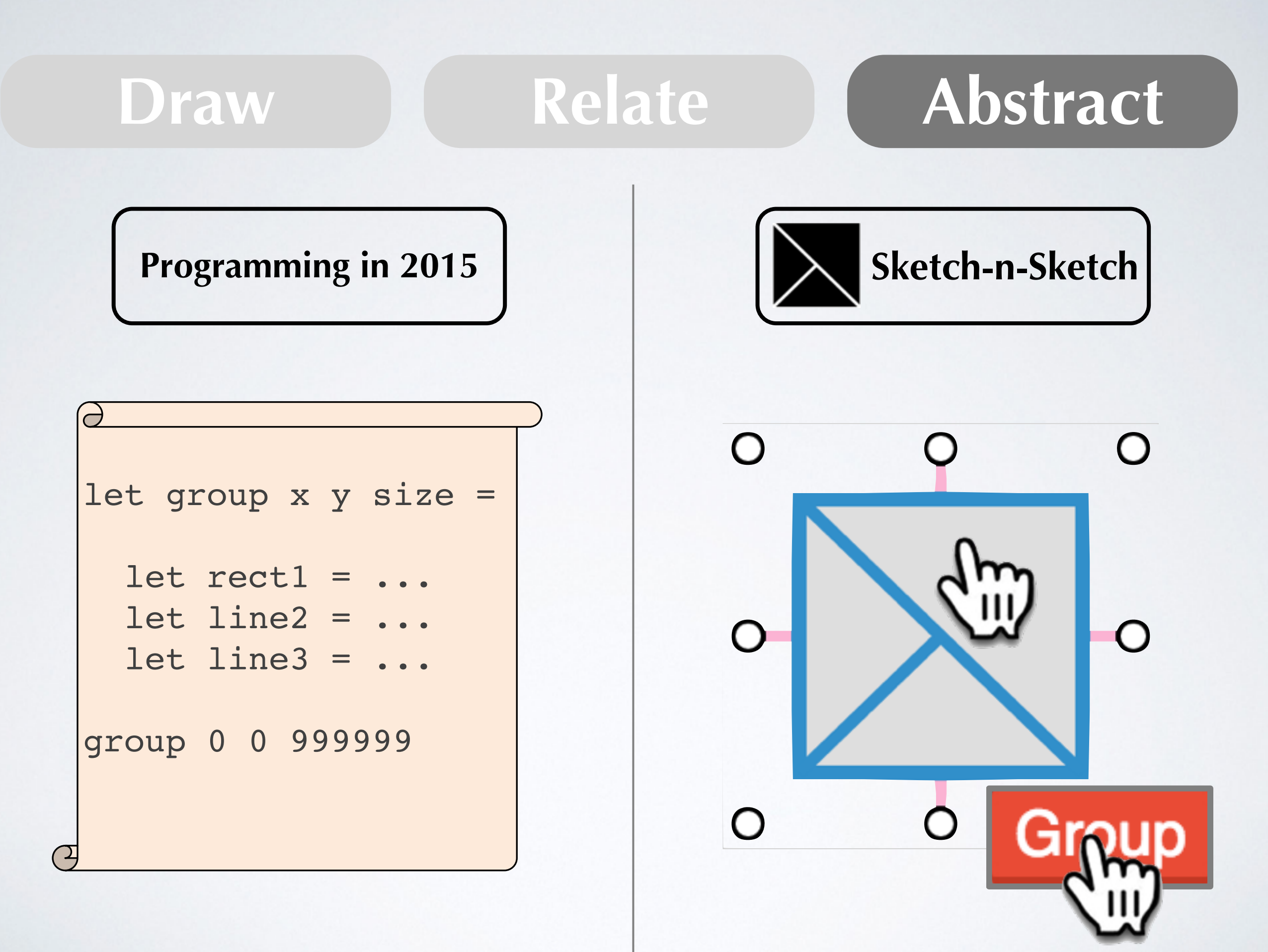

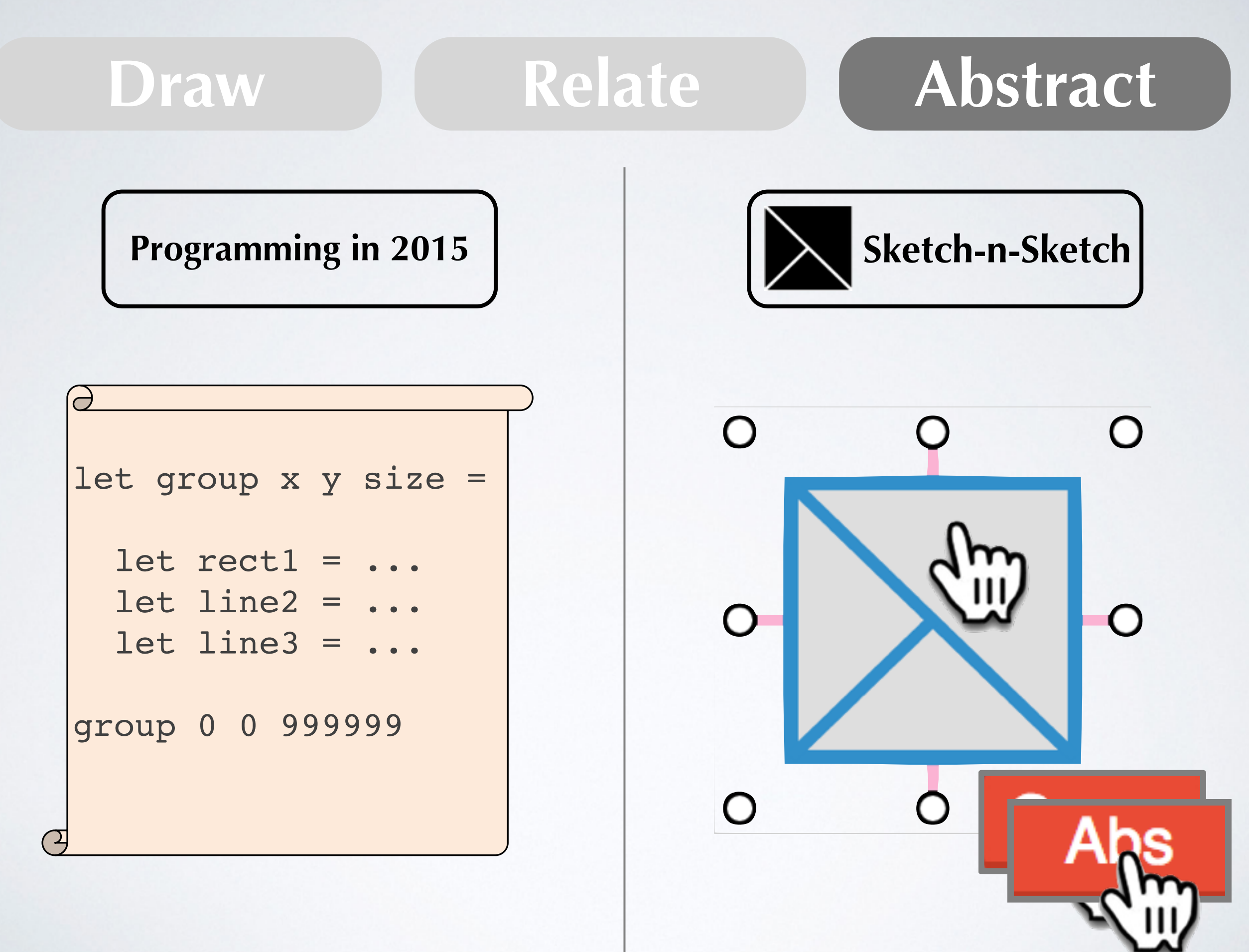

# **Draw Relate Abstract** Programming in 2015 **A. A. Sketch-n-Sketch**

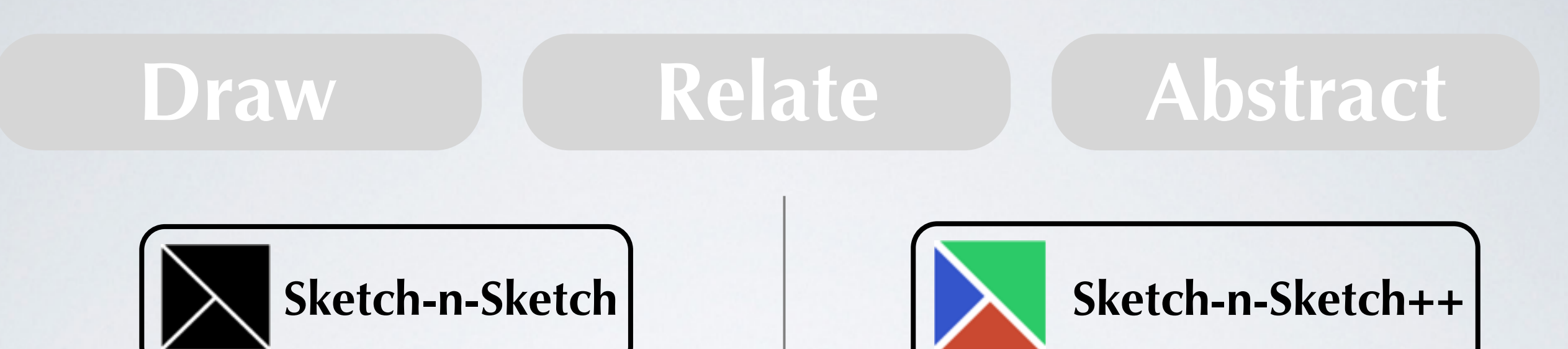

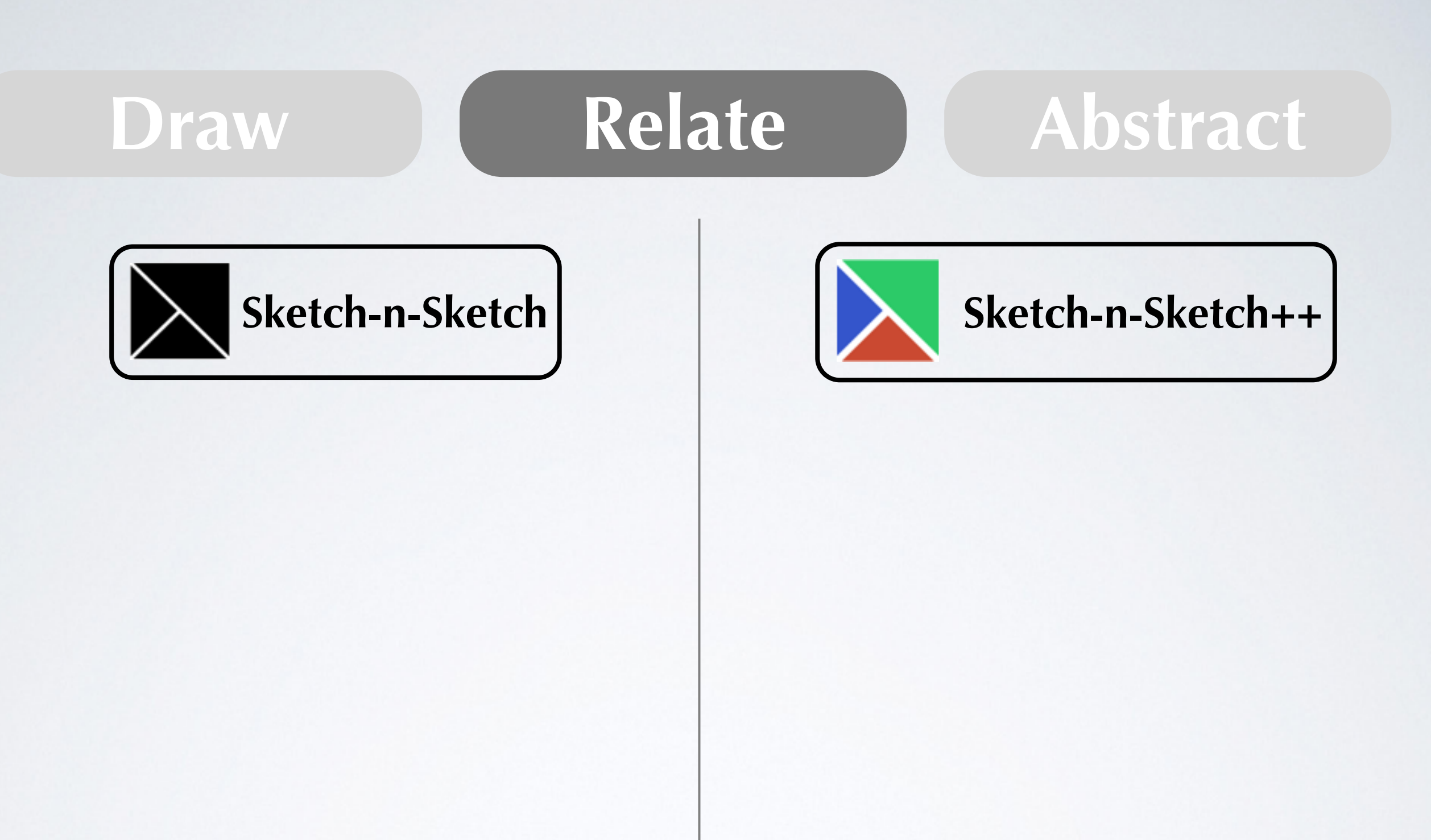

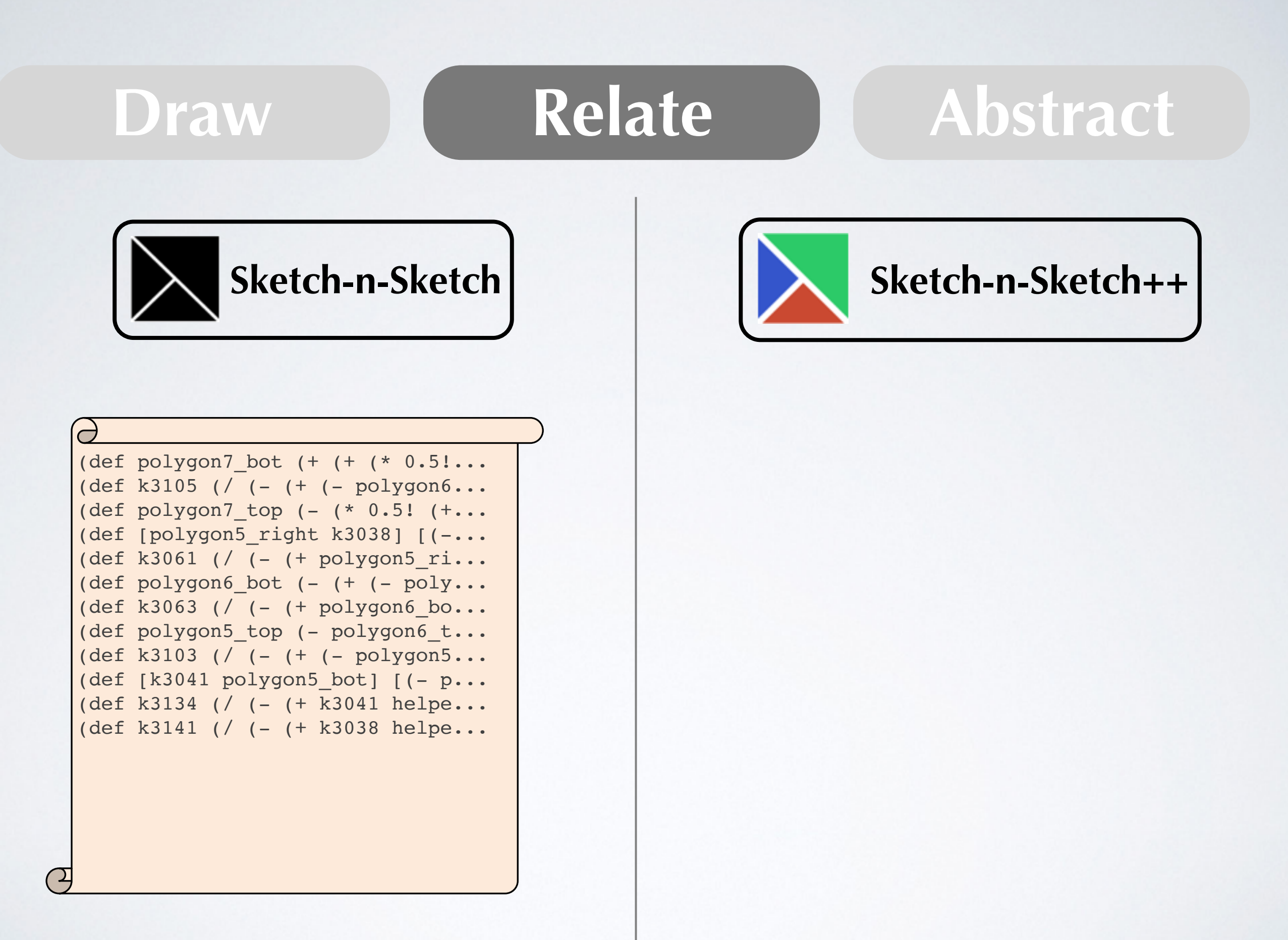

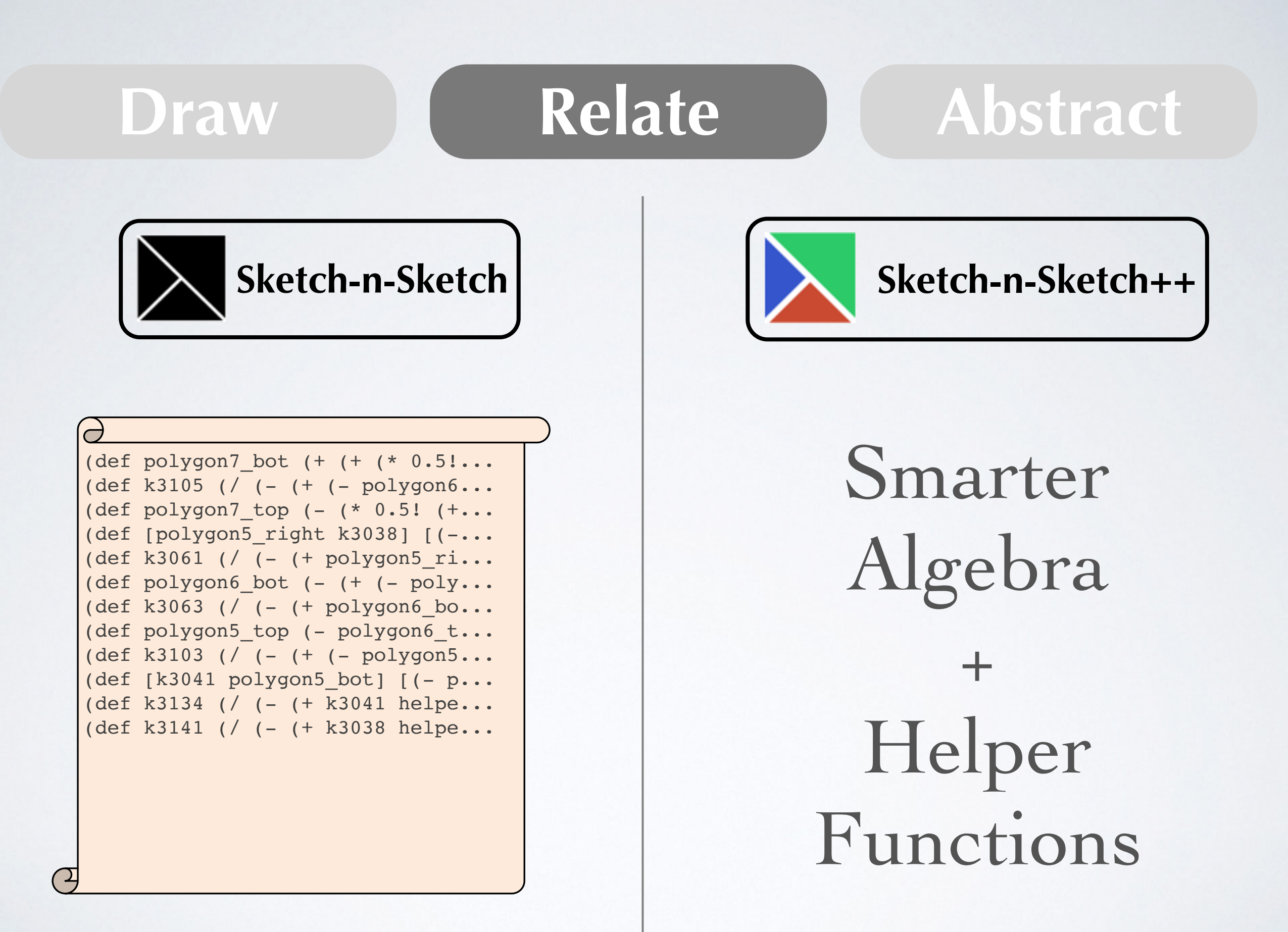

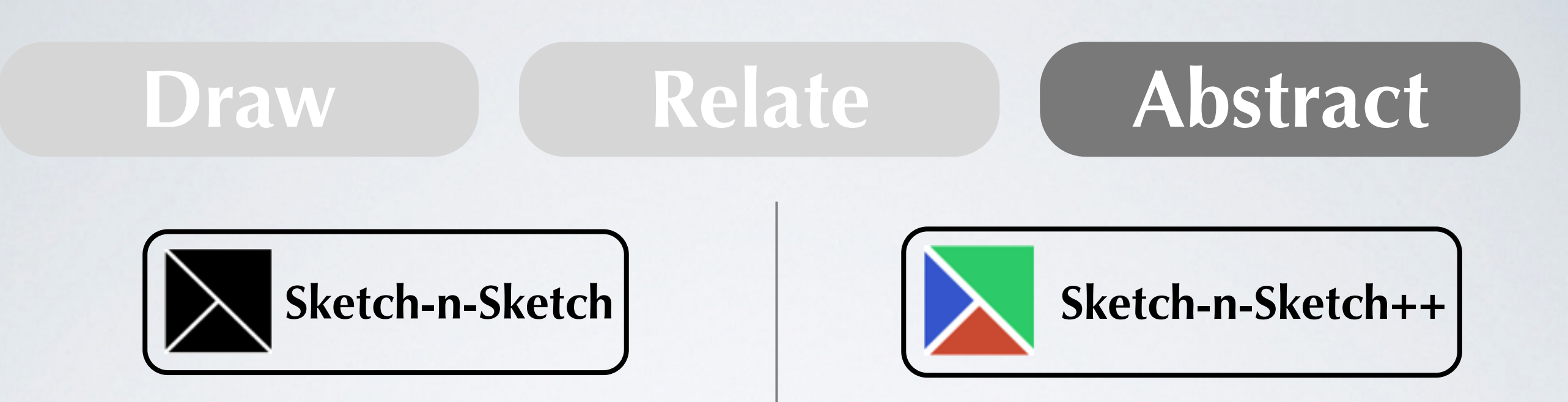

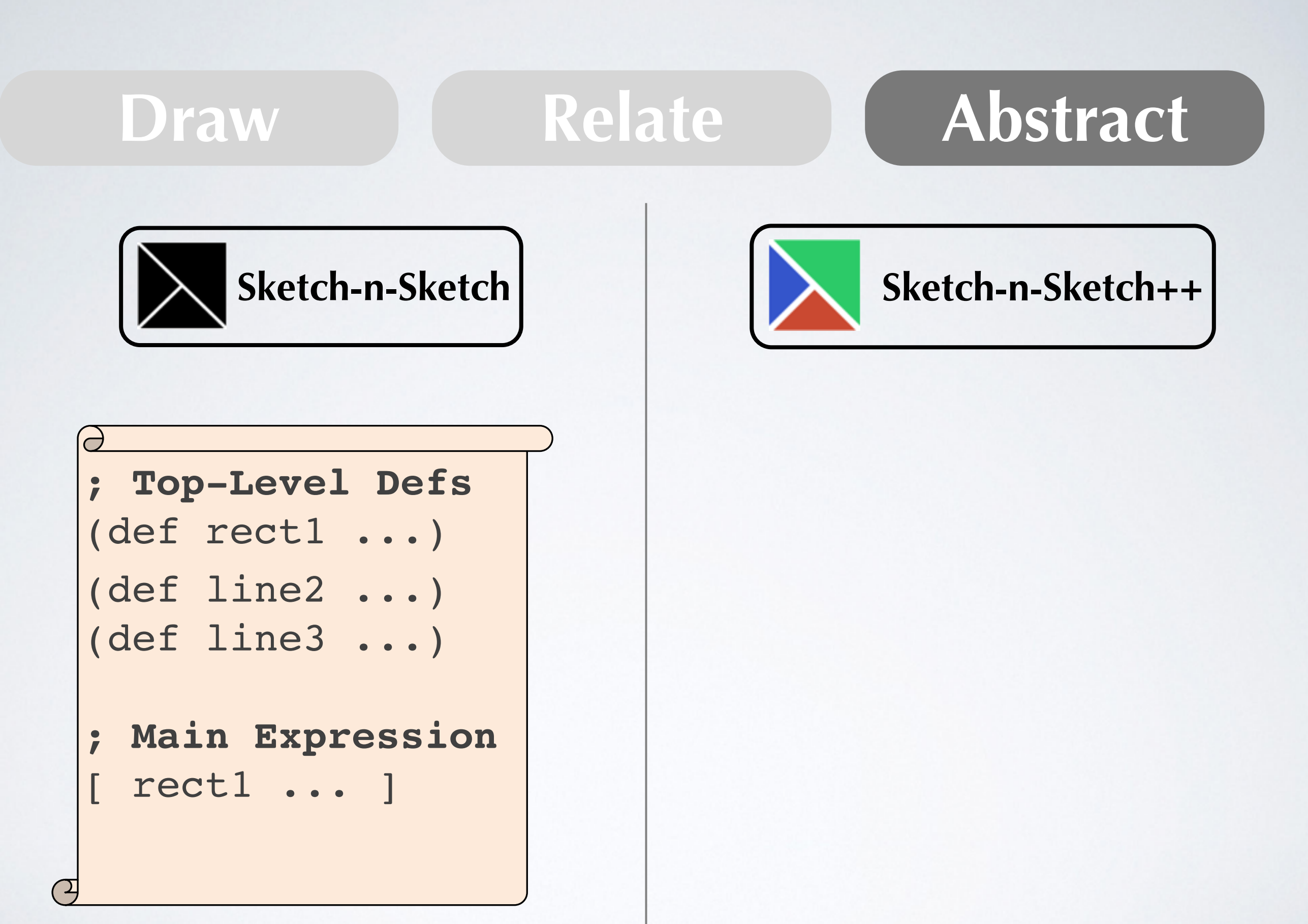

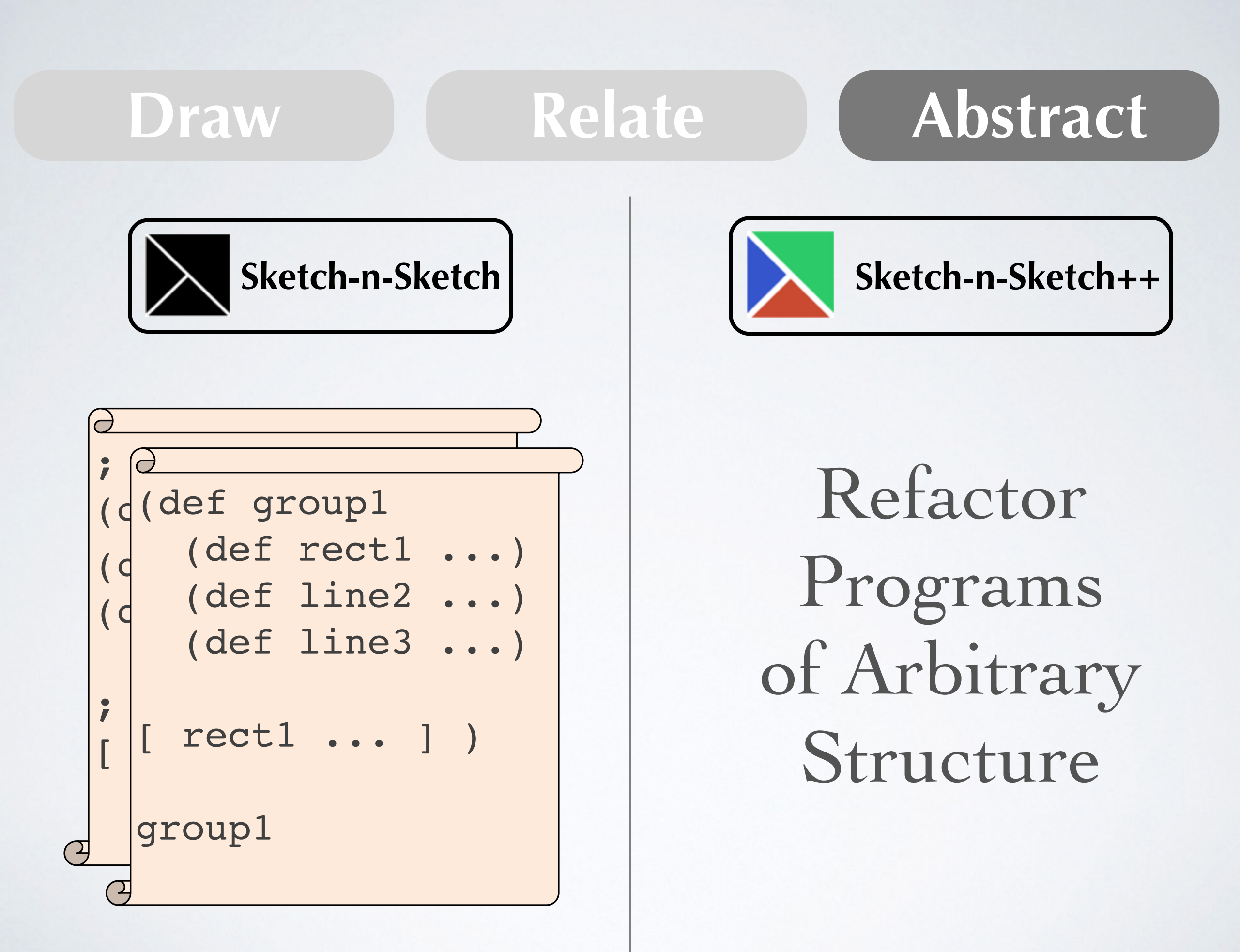

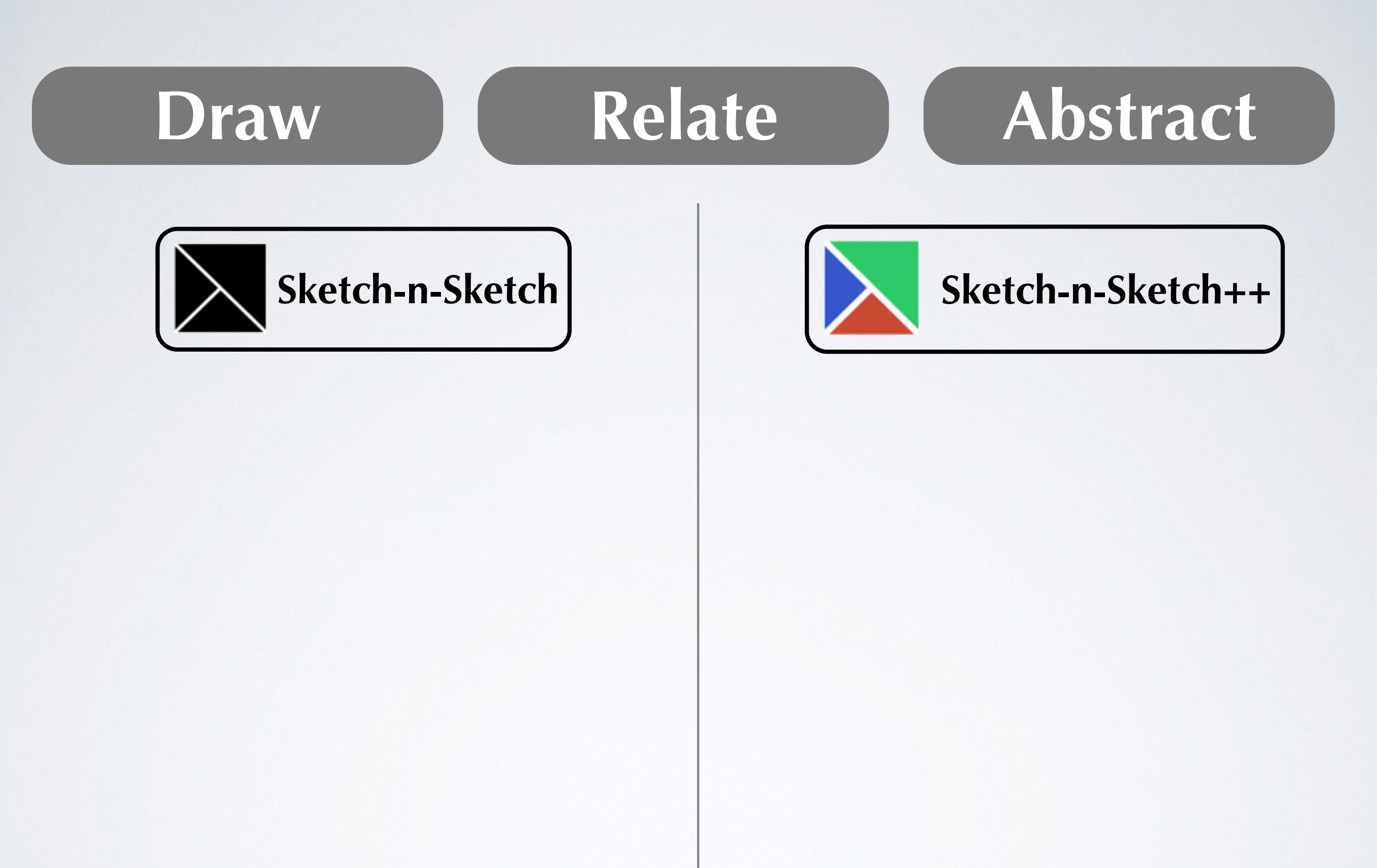

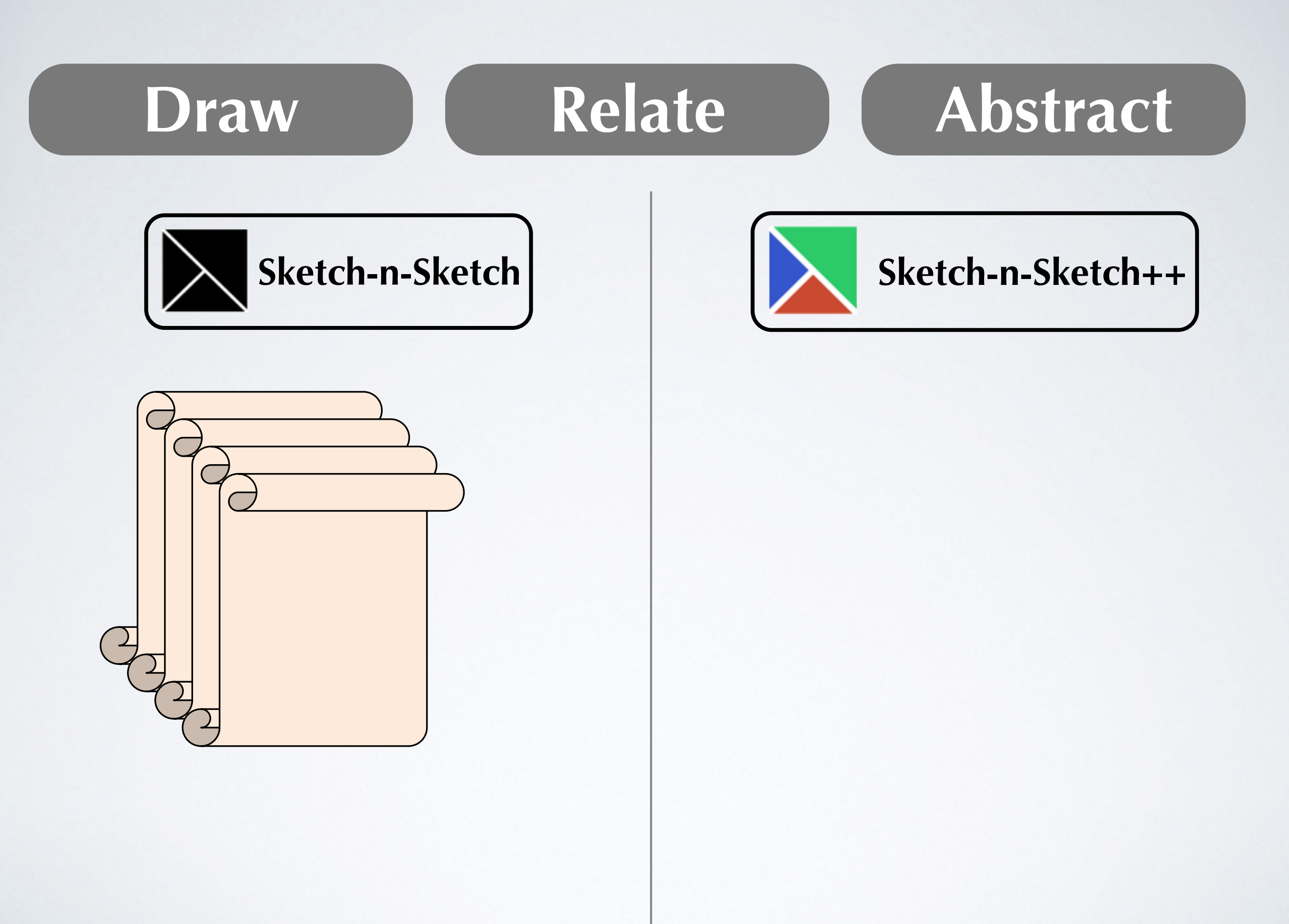

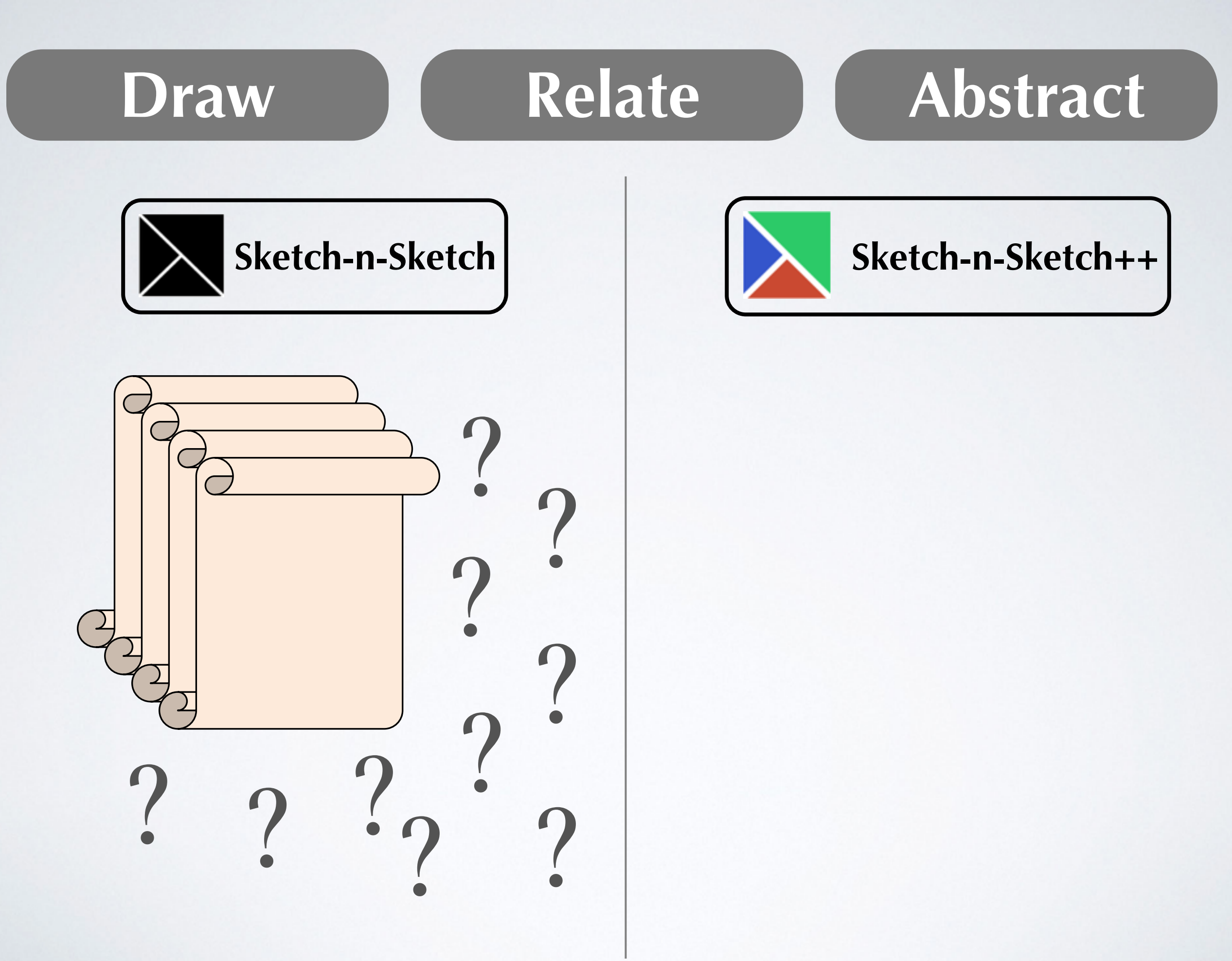

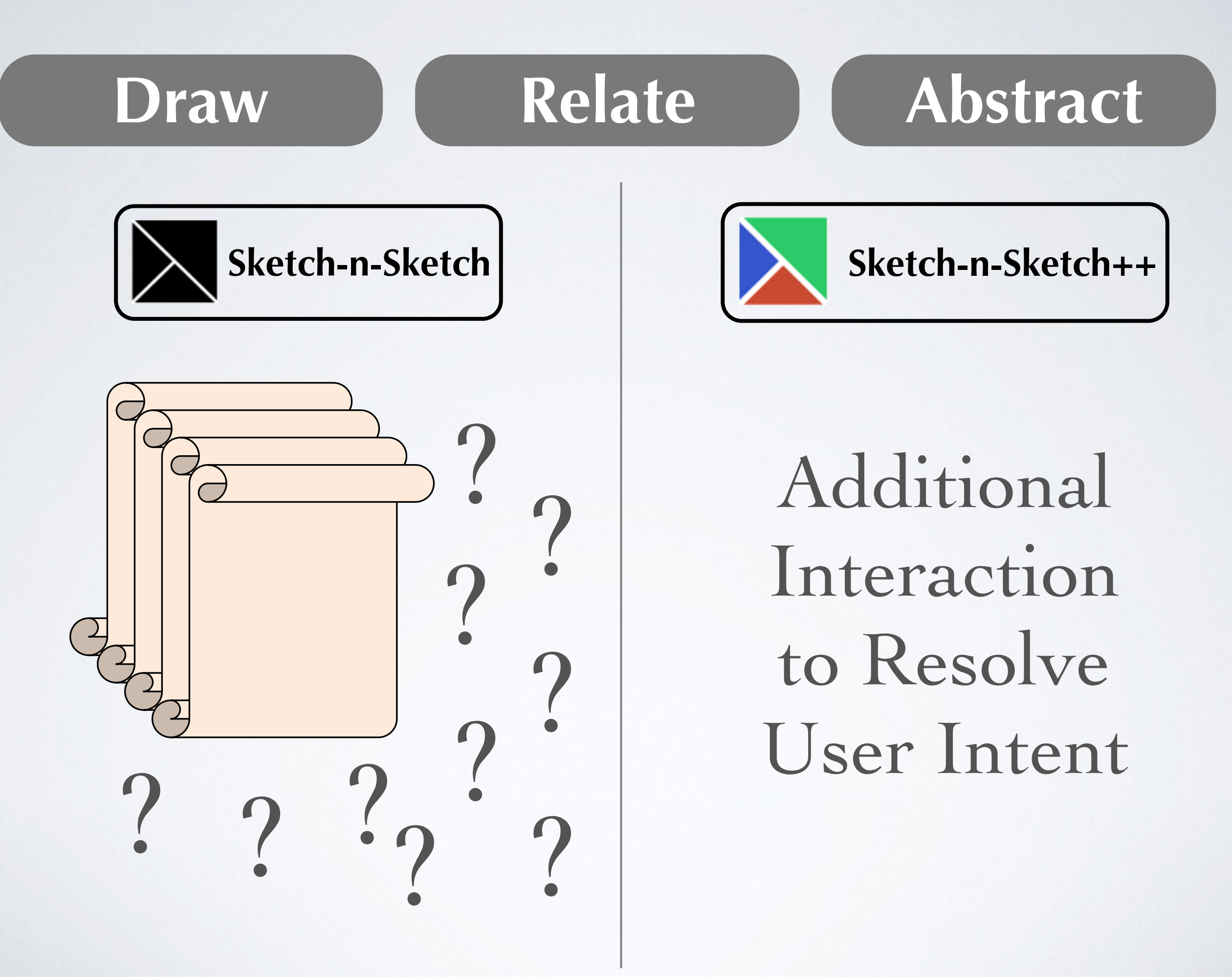

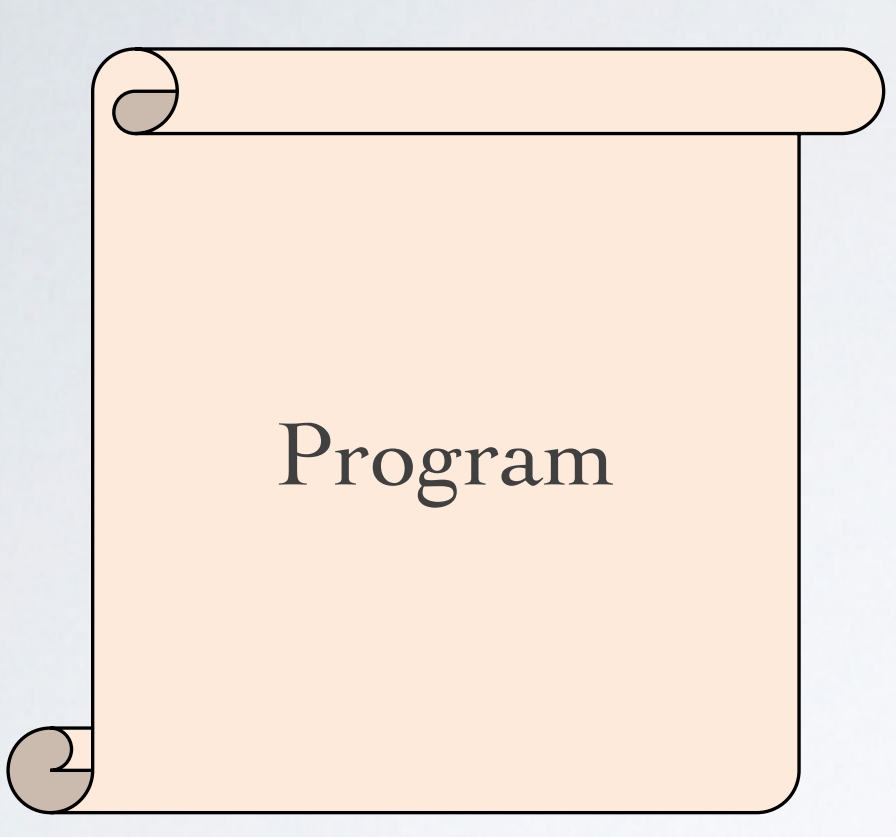

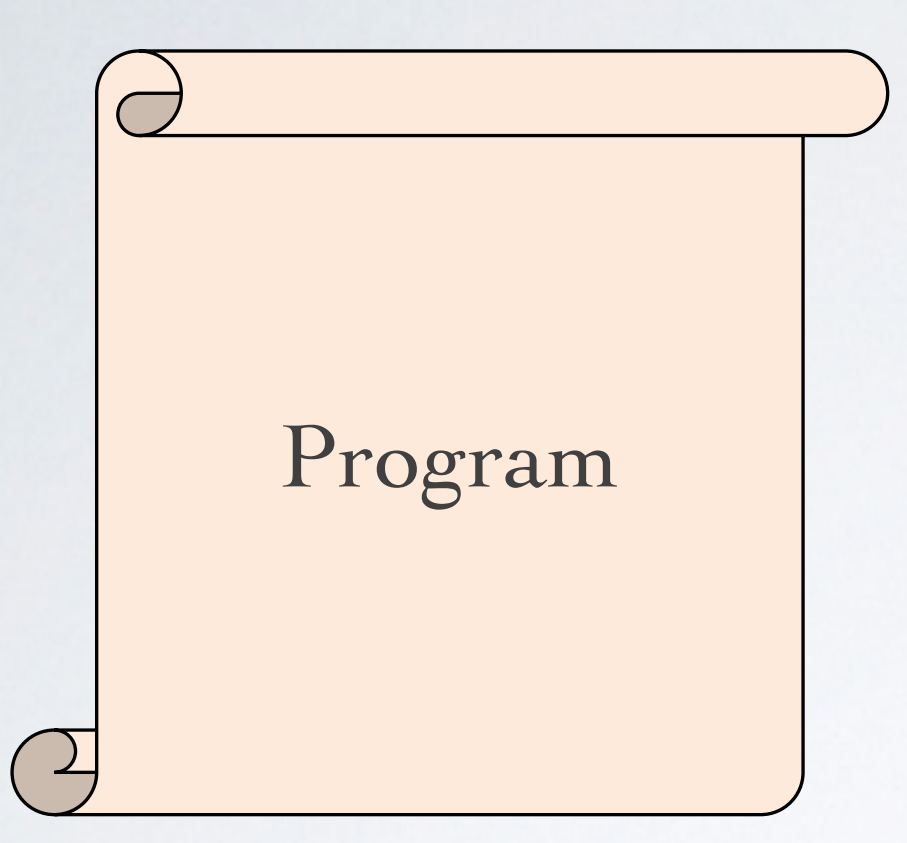

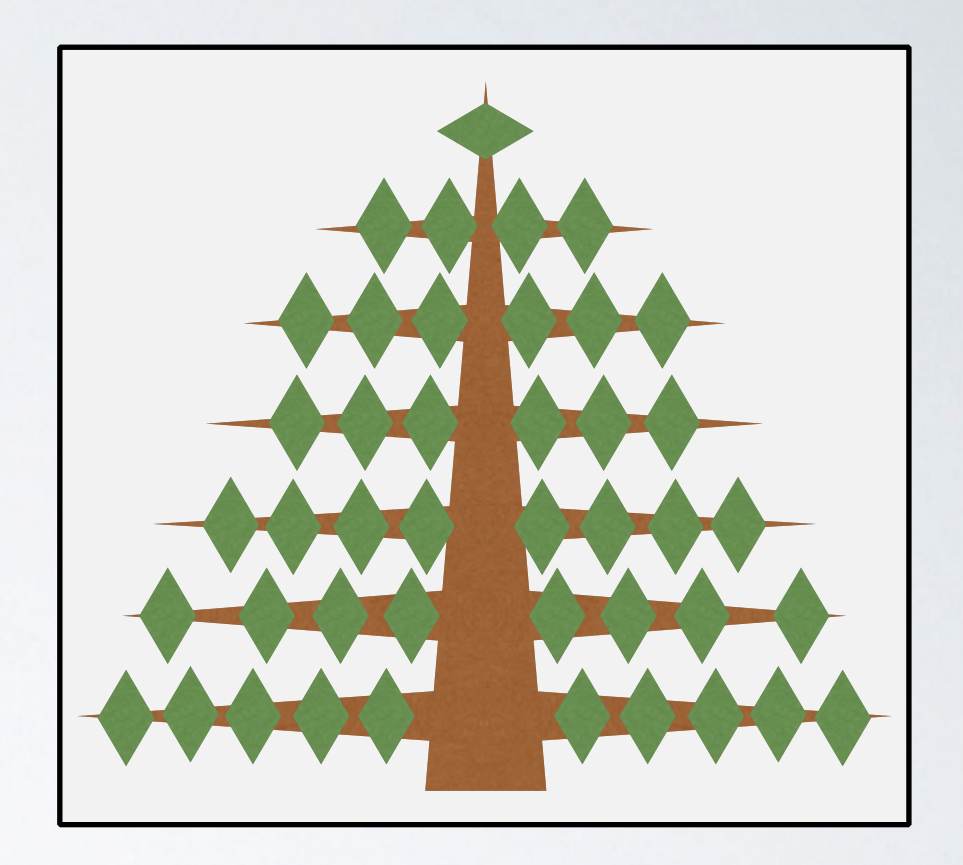

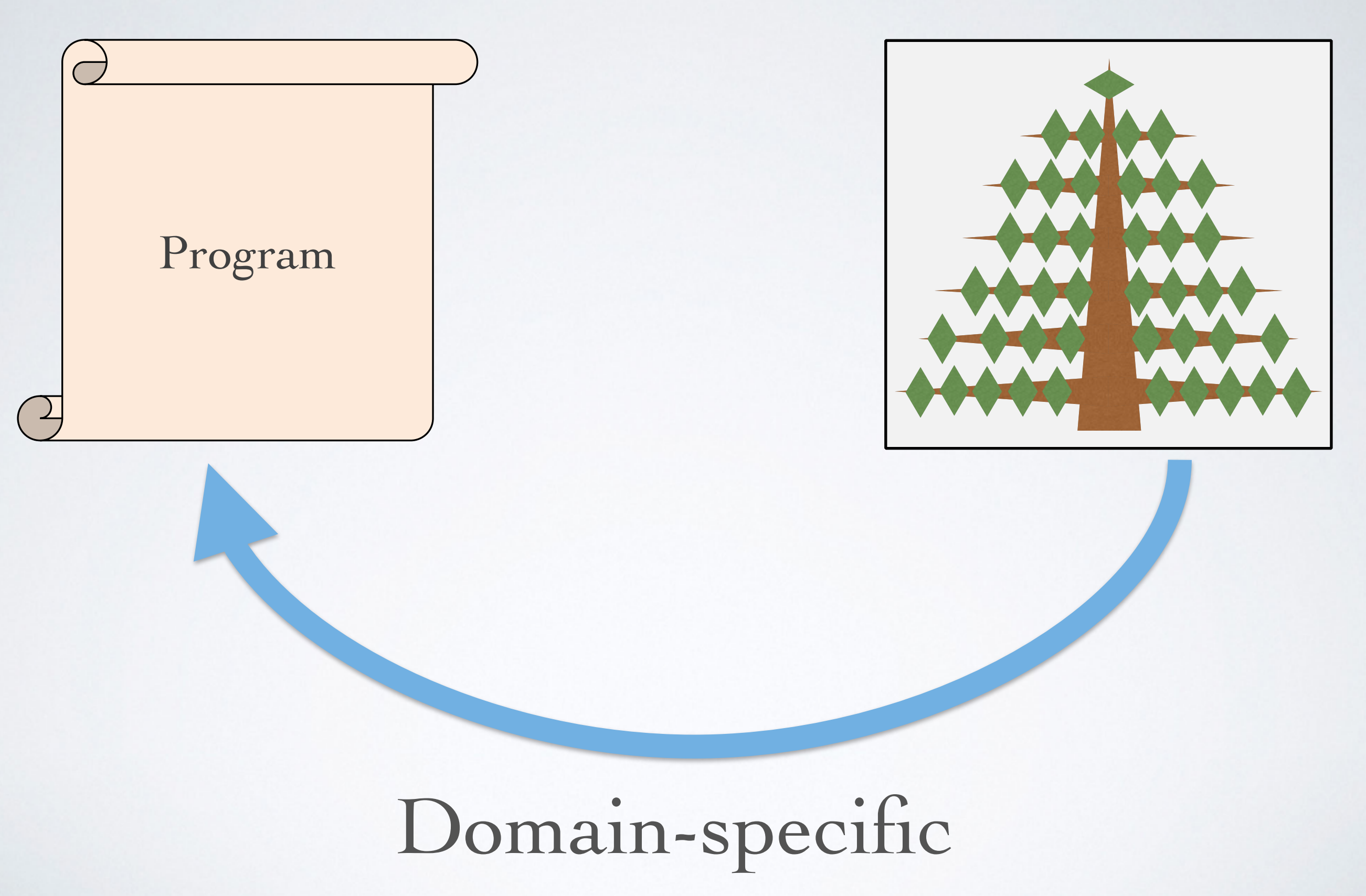

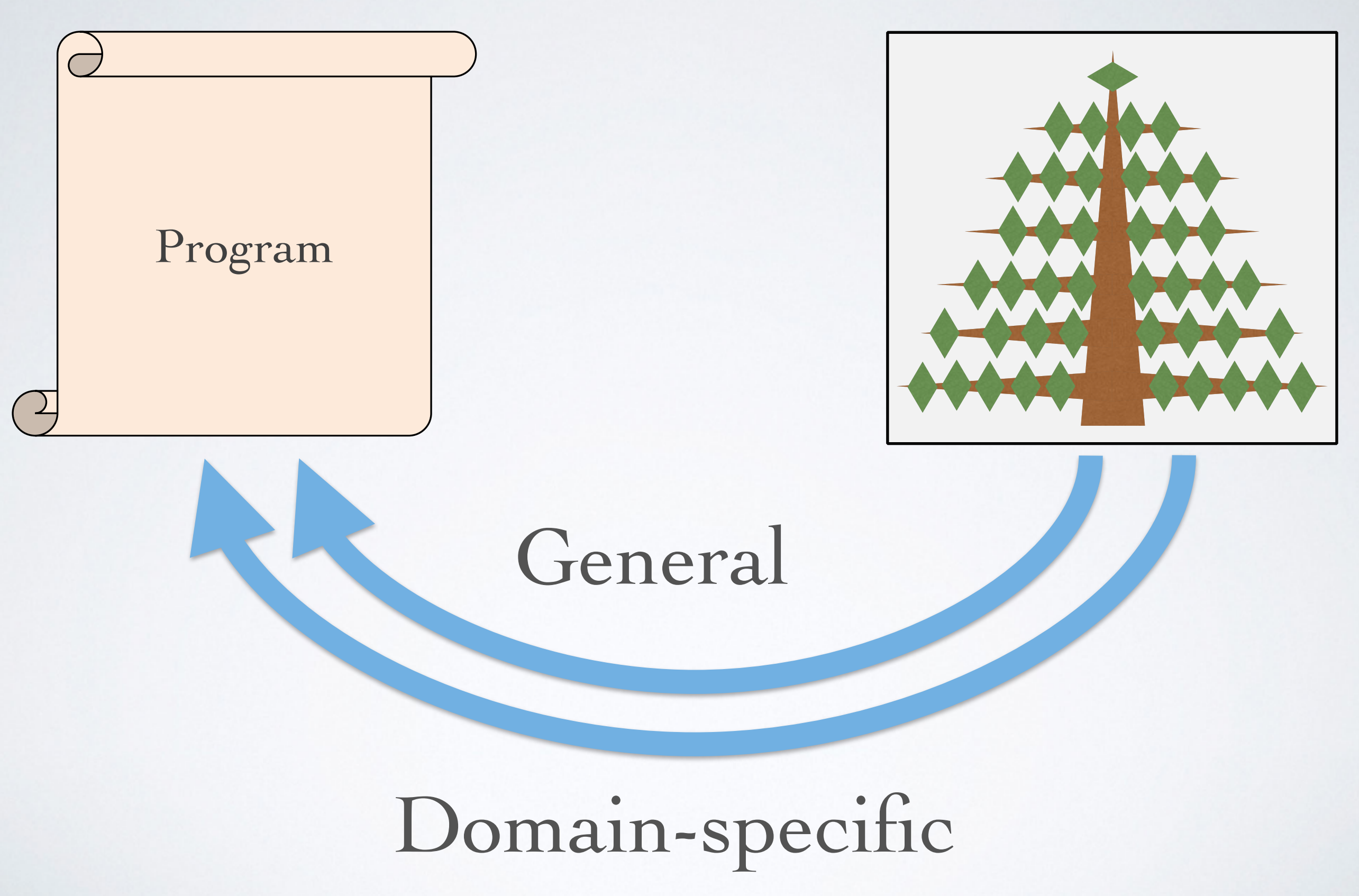

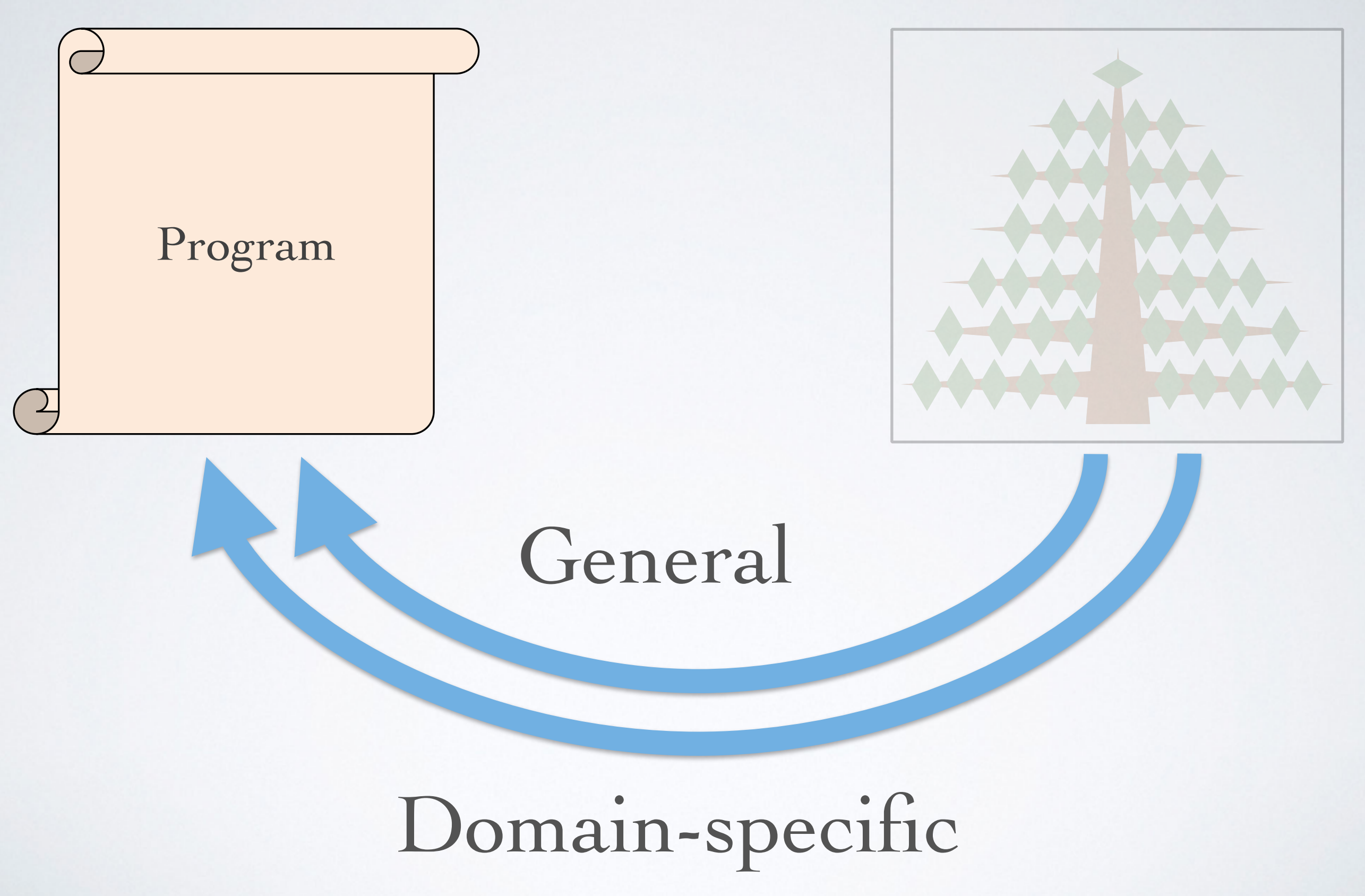

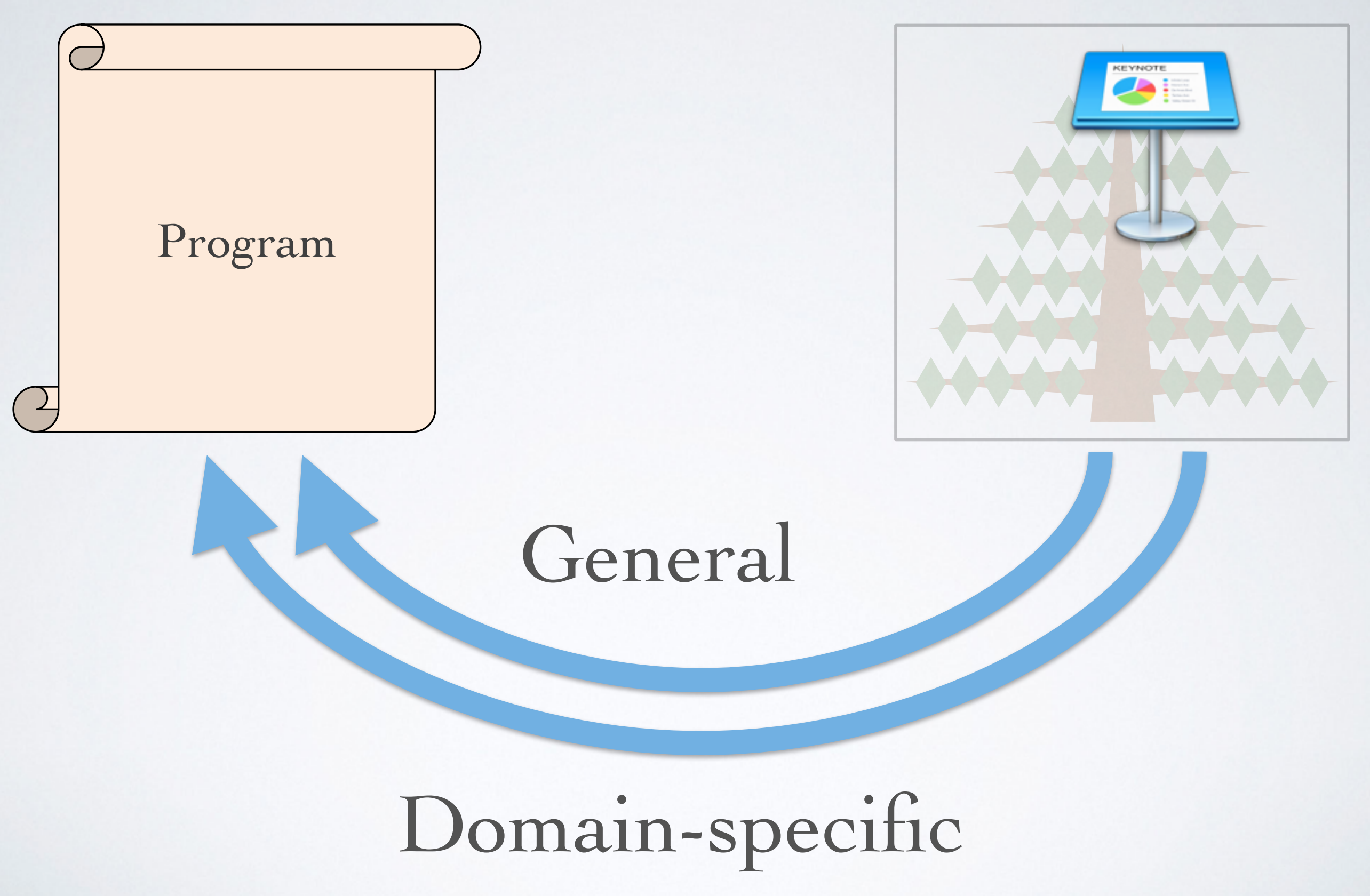

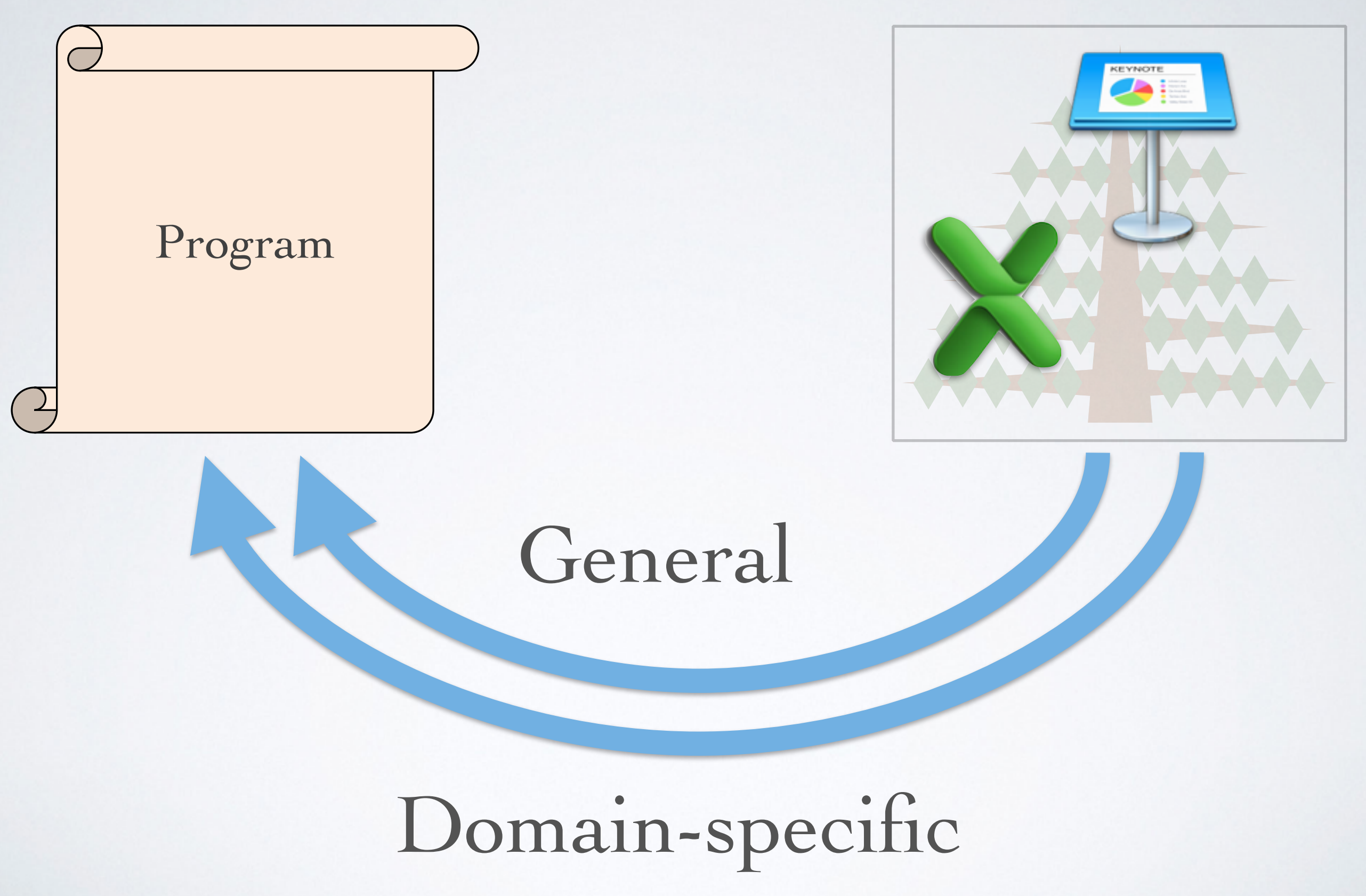

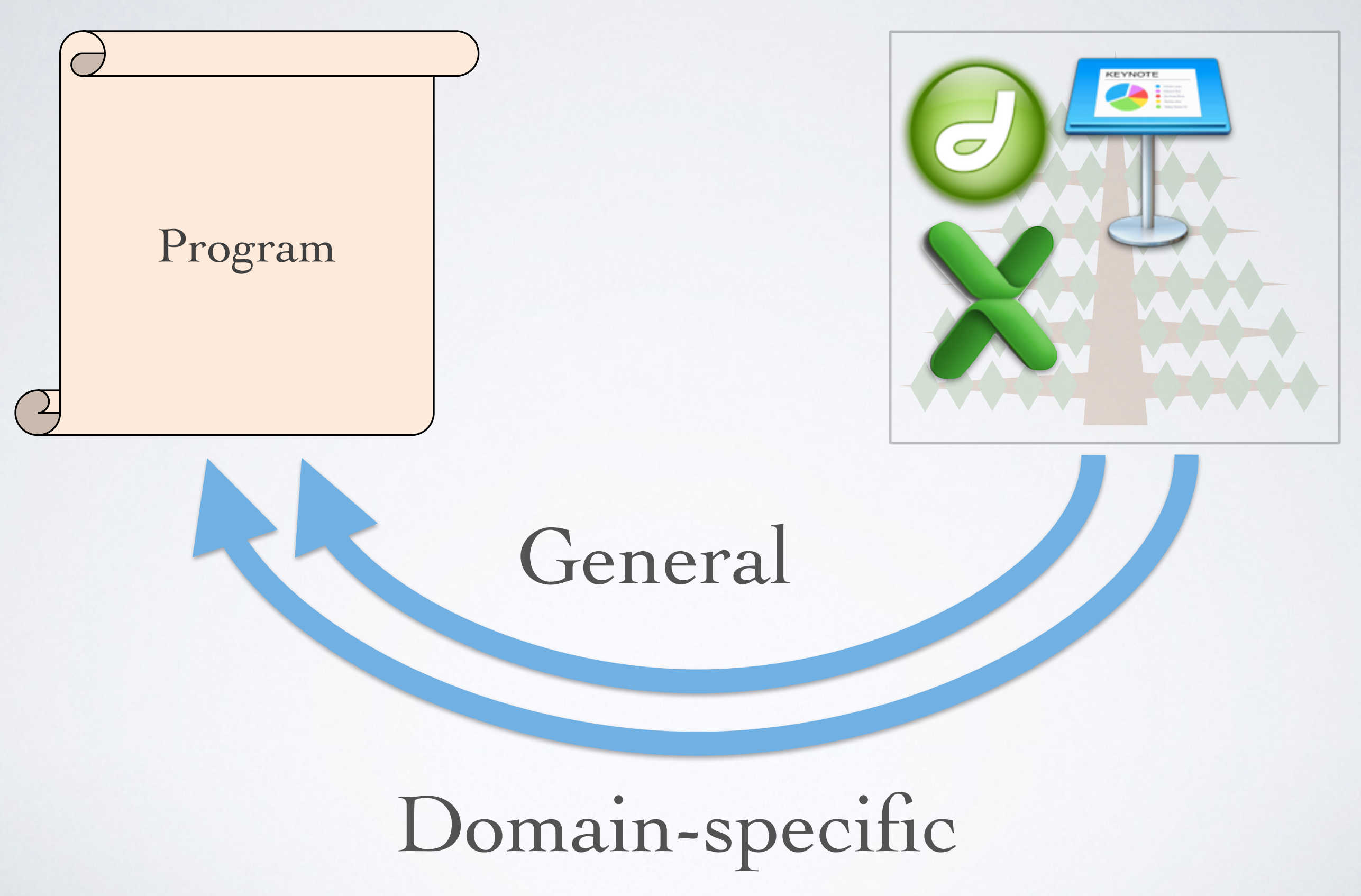

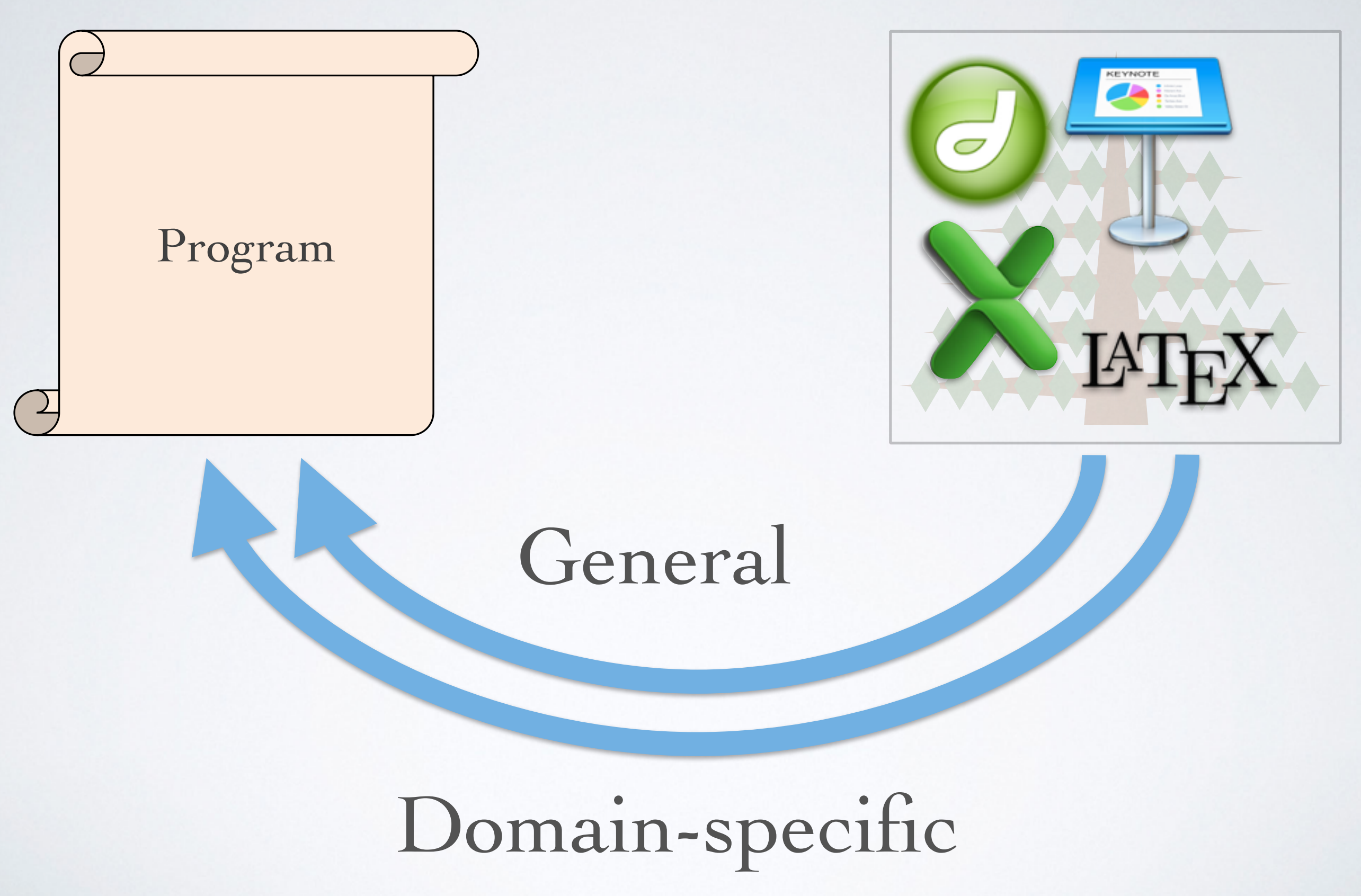

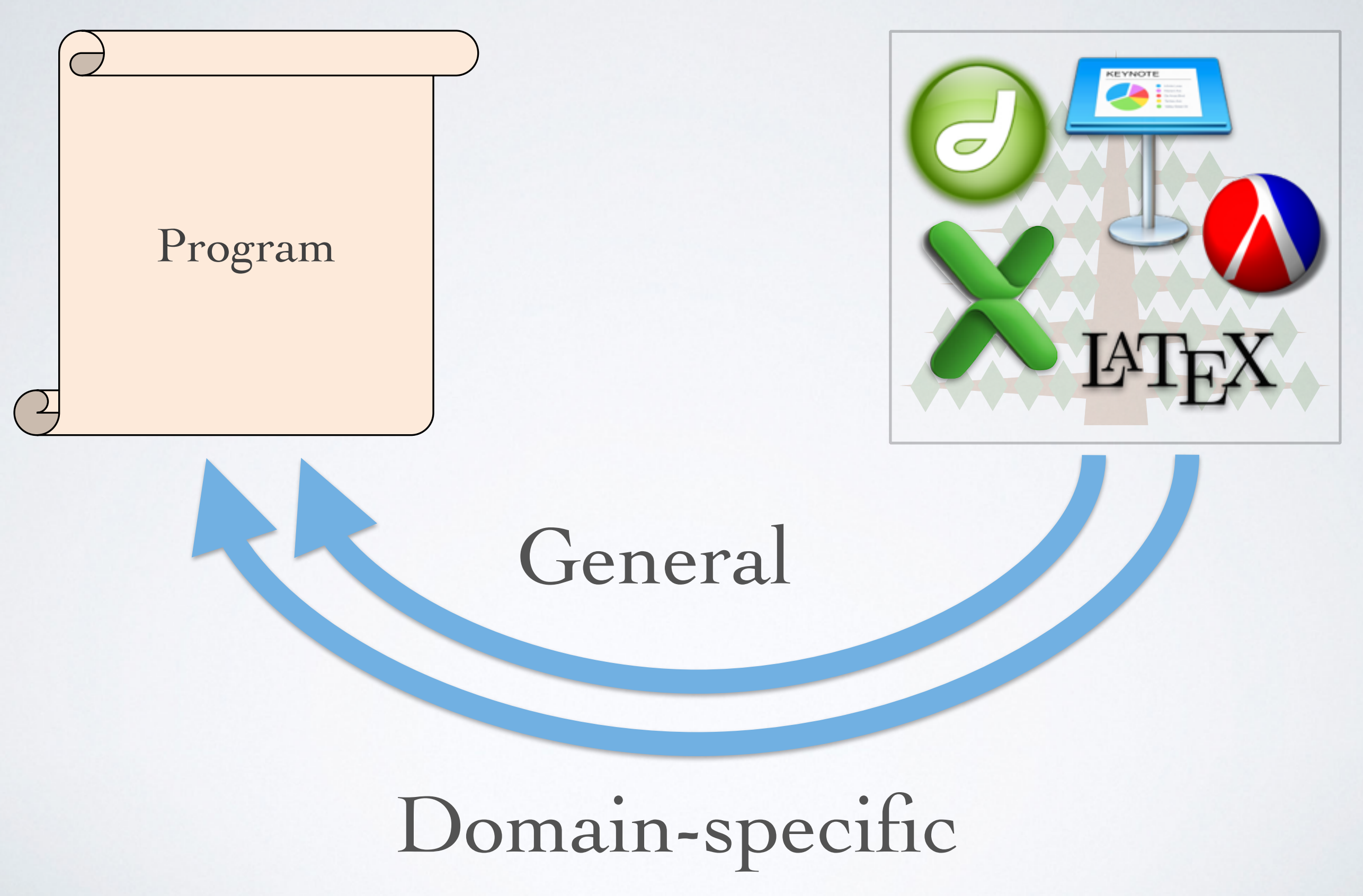

### Related Work

### Related Work

#### **DM + Code**

DDV Apparatus

## Related Work

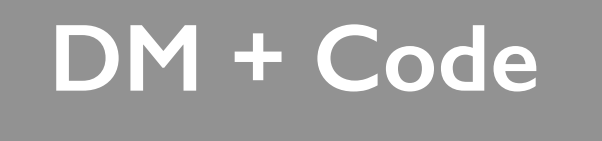

DDV Apparatus **Programming by Example** 

> Chimera Metamouse Mondrian
## Related Work

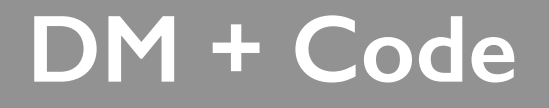

DDV Apparatus **Programming by Example** 

> Chimera Metamouse Mondrian

**Domain Apps** 

Parametric CAD Procedural modeling

## Related Work

#### **DM + Code**

DDV Apparatus

#### **Programming by Example**

Chimera Metamouse Mondrian

#### **Domain Apps**

Parametric CAD Procedural modeling

**Constraint Oriented Systems** 

> **Sketchpad** ThingLab Juno-2

## Related Work

#### **DM + Code**

DDV Apparatus

#### **Programming by Example**

Chimera Metamouse Mondrian

#### **Domain Apps**

Parametric CAD Procedural modeling

**Constraint Oriented Systems** 

> **Sketchpad** ThingLab Juno-2

#### **Code + DM**

Wang et al. Live PBE McDirmid's Demos Sketch-n-Sketch

## Our Approach

#### Start with *general-purpose* language

#### add D.M. features.

# **Goal:**

# Less Keyboard, More Mouse.

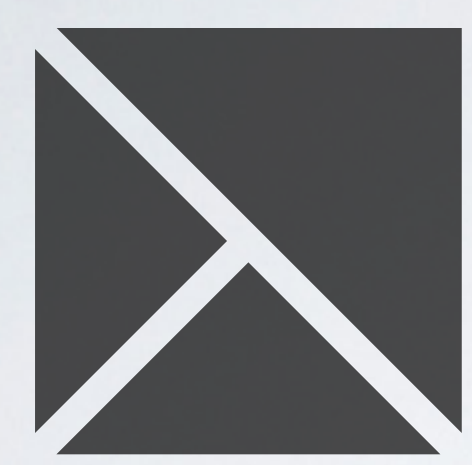

## **Sketch-n-Sketch**

**https://ravichugh.github.io/sketch-n-sketch**

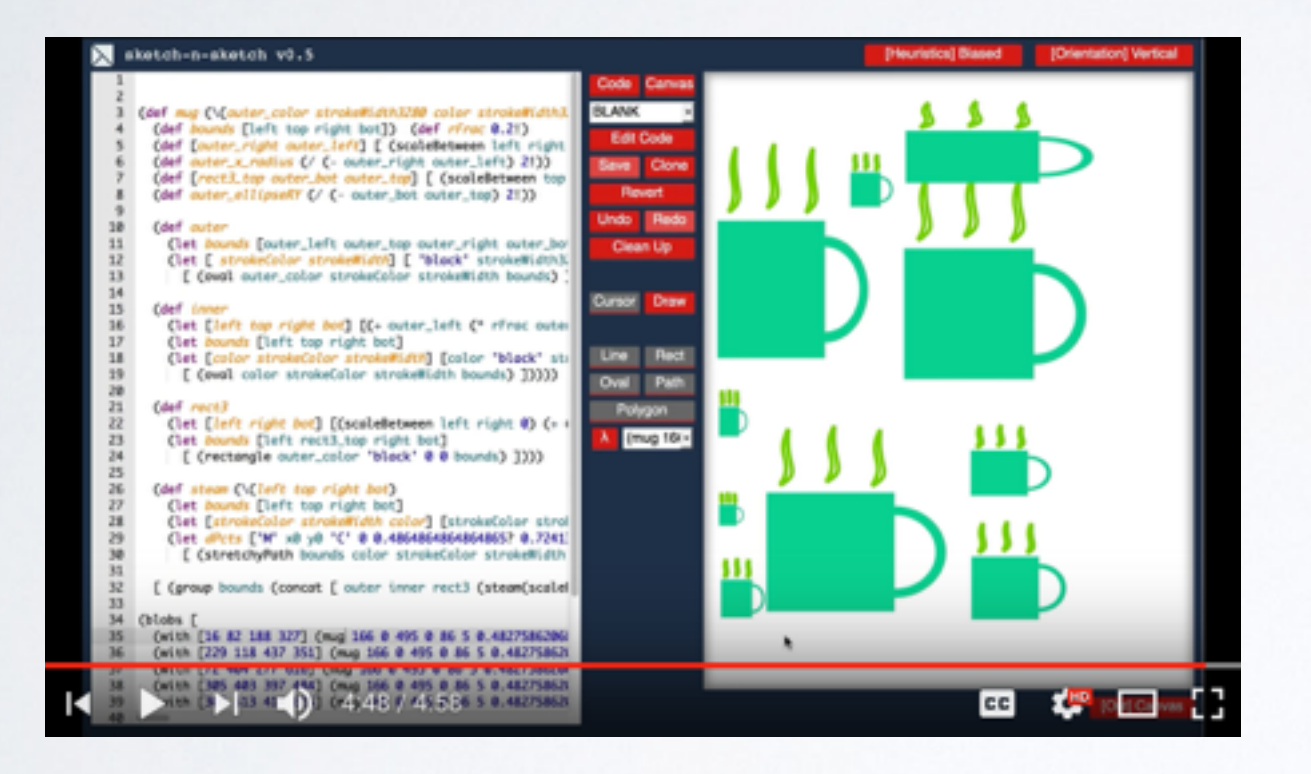

#### Demos on YouTube

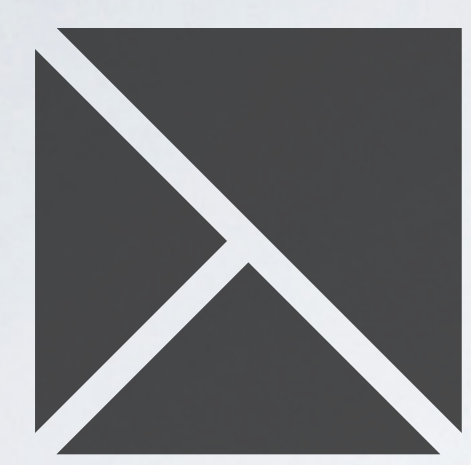

## **Sketch-n-Sketch**

**https://ravichugh.github.io/sketch-n-sketch**

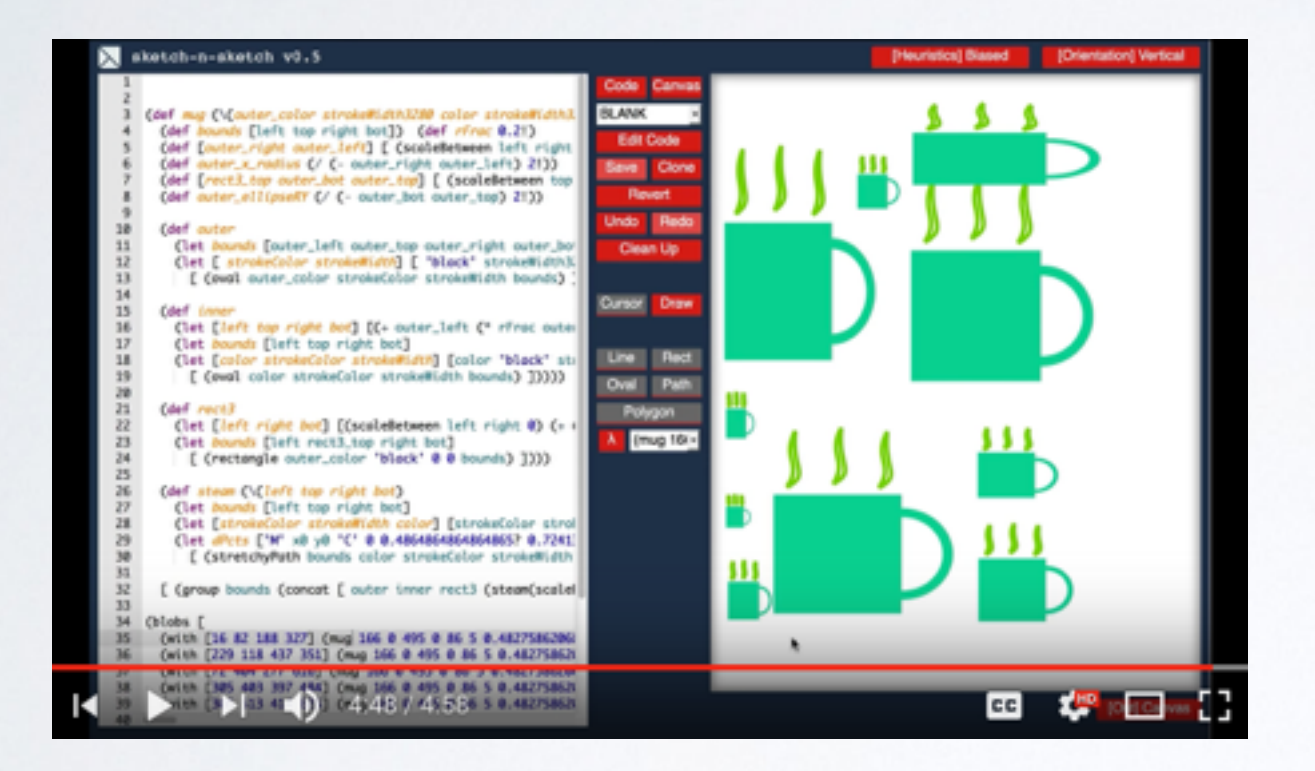

#### Demos on YouTube

Just google "sketch n sketch"

*Thank you!*

## Extra Slides

## let  $a = 3$  in

## let  $a = 3$  in  $let b = 5 in$

# let  $a = 3$  in let  $b = 5$  in  $a + b$

# let  $a = 3$  in  $let b = 5 in$  $a + b$  $\prod$

# let  $a = 3$  in let  $b = 5$  in  $a + b$  $\prod$ 8

# let  $a = 3^a$  in  $let b = 5 in$  $a + b$  $\mathbf{\mathbf{\downarrow}}$ 8

# let  $a = 3^a$  in let  $b = 5^b$  in  $a + b$  $\prod$ 8

# let  $a = 3^a$  in let  $b = 5<sup>b</sup>$  in  $a + b$  $\prod$  $8a + b$